## ELABORATO DI EMBEDDED CONTROL **SYSTEMS**

Alessia Ferraro, Caterina Lofaro, Damiano Laurendi

21 dicembre 2020

ii

# Indice

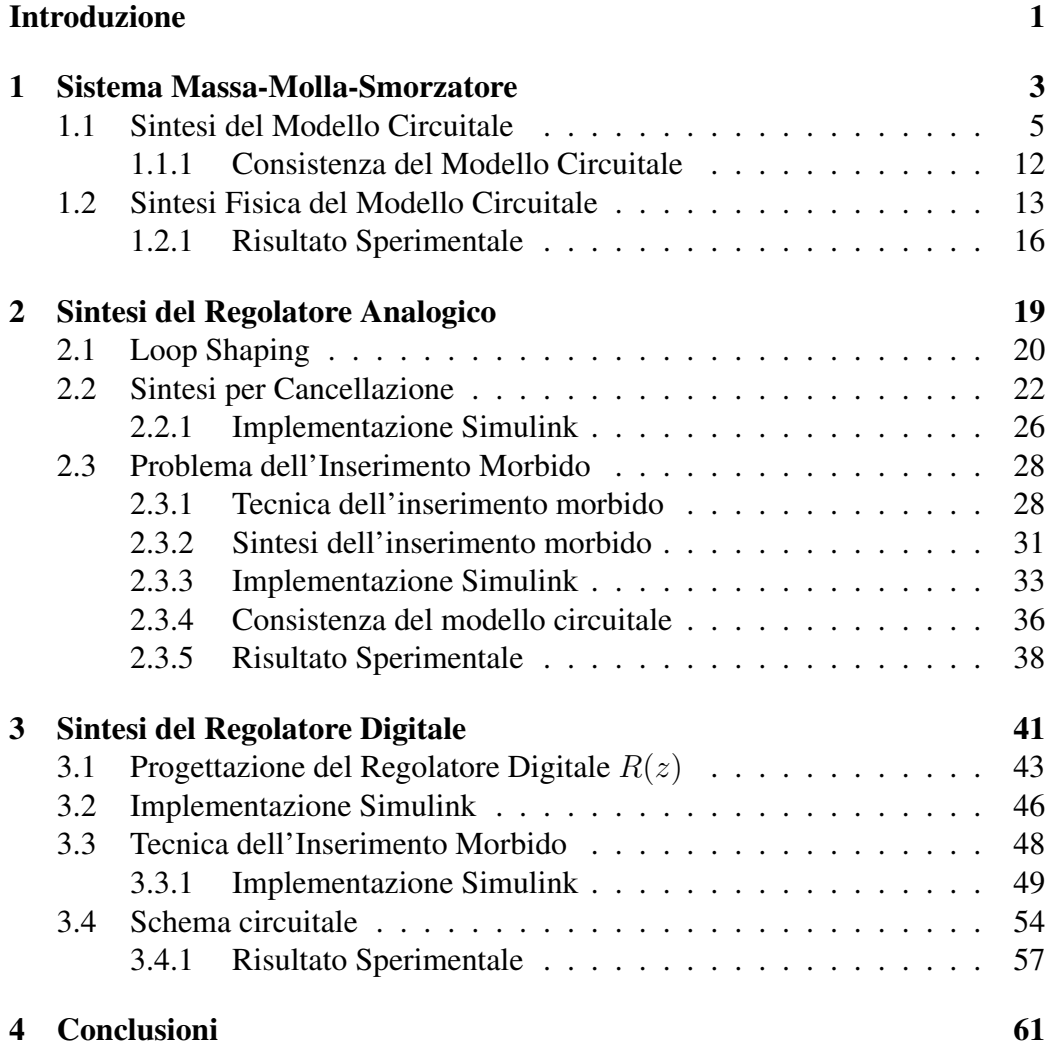

iv INDICE

# <span id="page-4-0"></span>Introduzione

I sistemi di controllo Embedded (Embedded Control Systems) fanno riferimento a tutti quei sistemi elettronici di elaborazione basati su microprocessore. Grazie all'implementazione di una logica programmabile, questi sistemi vengono realizzati appositamente per una determinata applicazione e per svolgere un compito ben preciso. I sistemi così progettati, che non possono essere riprogrammati dall'utente, sono parte integrante (da qui il termine "Embedded") del sistema per il quale svolgono funzioni di controllo, elaborazione e memorizzazione.

I microcontrollori, generalmente, sono i dispositivi elettronici digitali che vengono utilizzati nei sistemi embedded per implementare un regolatore digitale con lo scopo di controllare qualsiasi sistema dinamico. I vantaggi di queste soluzioni sono, ad esempio: basso costo di realizzazione, flessibilita nella riprogramma- ` zione del controllo, assenza di componenti sensibili alle condizioni ambientali e scalabilità. Una delle caratteristiche più significative dei sistemi embedded è la presenza di periferiche che consentono di interfacciarli con l'esterno.

L'obiettivo di questo elaborato è quello di presentare un sistema di controllo embedded, realizzato attraverso il microcontrollore STM32 di STMicroelectronics, e tutte le fasi di progetto di un regolatore digitale per il controllo di un sistema Massa-Molla-Smorzatore. La scelta del controllo digitale finale è stata fatta solo dopo un'analisi delle prestazioni del regolatore, progettato in uno scenario analogico attraverso metodi di controllo differenti. Lo studio delle performance del sistema complessivo ha permesso di approfondire e implementare la tecnica dell'inserimento morbido, introdotta per migliorare l'azione di controllo sul processo Massa-Molla-Smorzatore.

Tutta la presentazione verrà supportata da script, funzioni e modelli Matlab e Simulink. Quest'ultimo ha permesso di validare la progettazione del processo, del regolatore analogico e digitale da un punto di vista simulativo. La programmazione della scheda embedded e avvenuta attraverso l'autogenerazione del codice da ` parte del Simulink Coder.

L'elaborato, inoltre, descrive le fasi della traduzione circuitale dei sistemi su breadboard, attraverso l'utilizzo di diverse configurazioni di amplificatori operazionali. L'elaborato è suddiviso in più capitoli che vengono di seguito brevemente presentati:

- Sistema Massa-Molla-Smorzatore: in questo capitolo vengono descritti i passaggi per la definizione della rappresentazione ISU del sistema dinamico per il quale si vuole realizzare il controllo. Viene inoltre spiegata la tecnica di traduzione circuitale del sistema attraverso l'utilizzo degli amplificatori operazionali.
- Sintesi del Controllo Analogico: in questo capitolo viene descritta la sintesi del regolatore analogico tramite l'utilizzo di metodi di controllo differenti: Loop Shaping e Sintesi per Cancellazione. Viene inoltre introdotto il problema dell'inserimento morbido e la sua implementazione per ovviare ai problemi di cattiva moderazione della variabile di controllo.
- Sintesi del Controllo Digitale: in questo capitolo viene descritto il processo di progettazione del controllo digitale. Viene inoltre presentata la costruzione di una catena di trasformazione per interfacciare il microcontrollore al progetto.

Inoltre, ognuno di questi capitoli si conclude con una presentazione dei risultati sperimentali ottenuti.

# <span id="page-6-0"></span>Capitolo 1

# Sistema Massa-Molla-Smorzatore

<span id="page-6-1"></span>Il processo per il quale verra progettata l'azione di controllo nei capitoli successivi ` è il sistema massa-molla-smorzatore ideale che può essere schematizzato come in figura [1.1.](#page-6-1)

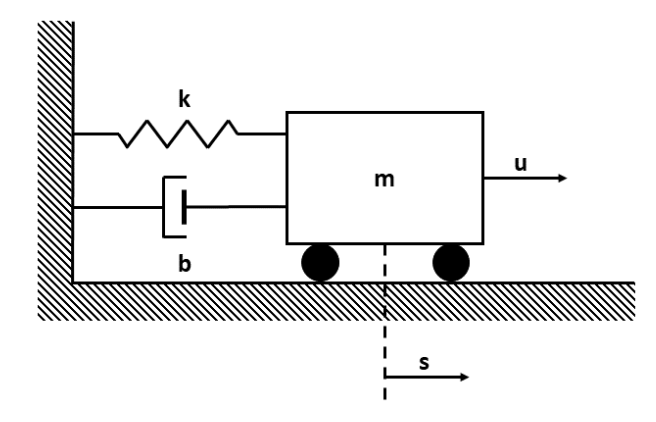

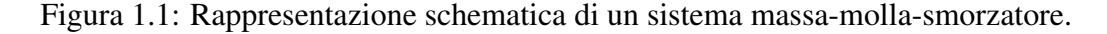

Definite la posizione s, la velocità  $\dot{s} = ds/dt$  e l'accelerazione  $\ddot{s} = d^2s/dt^2$ della massa nel sistema allora si potranno determinare le forze di richiamo dei componenti molla  $(F_k)$  e smorzatore  $(F_b)$  come:

$$
F_k = -ks \qquad F_b = -bs \tag{1.1}
$$

e pertanto, perturbando il sistema con un'azione di controllo u espressa sotto forma di forza (Newton), la forza risultante sara pari a: `

$$
F_{\text{risultante}} = u + F_k + F_b
$$

che si traduce, sfruttando il secondo principio della dinamica, in:

$$
m\ddot{s} = u - ks - k\dot{s} \tag{1.2}
$$

Per l'analisi di questo sistema è conveniente ricavarne una rappresentazione ISU canonica. Per far si definisce un vettore degli stati:

$$
x = \begin{bmatrix} x_1 \\ x_2 \end{bmatrix} \tag{1.3}
$$

e si è scelto di associare allo stato  $x_1$  la posizione s della massa (che verrà assunta anche come uscita y del processo) e allo stato  $x_2$  la sua velocità  $\dot{s}$ . Il set di equazioni che definisce la rappresentazione ISU del sistema è, pertanto:

<span id="page-7-0"></span>
$$
\begin{cases}\n\dot{x}_1 = x_2 \\
m\dot{x}_2 = u - kx_1 - bx_2 \\
y = x_1\n\end{cases} \implies \begin{cases}\n\dot{x}_1 = x_2 \\
\dot{x}_2 = \frac{u}{m} - \frac{k}{m}x_1 - \frac{b}{m}x_2 \\
y = x_1\n\end{cases}
$$
\n(1.4)

oppure, in forma matriciale:

$$
\begin{cases}\n\dot{x} = \begin{bmatrix} 0 & 1 \\
-k/m & -b/m \end{bmatrix} x + \begin{bmatrix} 0 \\ 1/m \end{bmatrix} u \\
y = \begin{bmatrix} 1 & 0 \end{bmatrix} x\n\end{cases}
$$
\n(1.5)

La funzione di trasferimento  $W(s)$  del sistema è:

<span id="page-7-1"></span>
$$
W(s) = \frac{\begin{bmatrix} 1 & 0 \end{bmatrix} \begin{bmatrix} s+b/m & 1 \\ -k/m & s \end{bmatrix} \begin{bmatrix} 0 \\ 1/m \end{bmatrix}}{s(s+b/m) + k/m} = \frac{1/k}{(m/k)s^2 + (b/k)s + 1}
$$
(1.6)

da cui si possono ricavare una pulsazione  $w_0 = \sqrt{k/m}$  e un coefficiente di smorzamento  $\zeta = b/2\sqrt{mk}$ .

## <span id="page-8-0"></span>1.1 Sintesi del Modello Circuitale

Dal momento che lo scopo è simulare il comportamento di questo sistema attraverso una realizzazione circuitale, vengono descritti i procedimenti per la traduzione della rappresentazione ISU attraverso l'utilizzo di diverse configurazioni di amplificatori operazionali: invertente a guadagno unitario, sommatore pesato invertente e integratore invertente (figura [1.2\)](#page-8-1).

<span id="page-8-1"></span>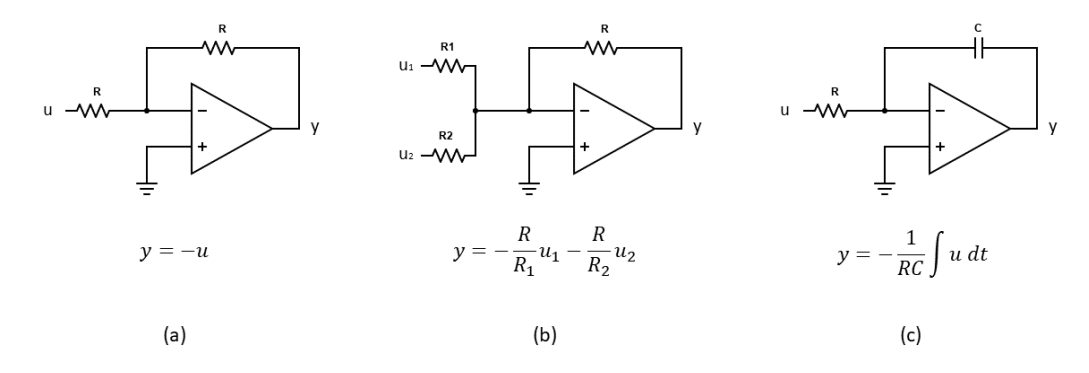

Figura 1.2: Configurazioni utilizzate per la sintesi del circuito equivalente del sistema massa-molla-smorzatore tramite amplificatori operazionali: invertente a guadagno unitario (a), sommatore pesato invertente (b) e integratore invertente (c).

Con riferimento alla [1.4](#page-7-0) bisogna effettuare la traduzione delle 3 condizioni. Utilizzando due stadi integratori si possono ricavare le quantità  $x_1$  e  $x_2$  a partire dalle derivate rispetto al tempo, ovvero  $\dot{x}_1$  e  $\dot{x}_2$ . I due stadi integratori sono riportati in figura [1.3](#page-9-0) in cui  $x_i = \dot{x}_i$ .

Affinché le condizioni poste inizialmente siano verificate è necessario che

<span id="page-8-2"></span>
$$
R_1 C_1 = 1, \qquad R_2 C_2 = 1 \tag{1.7}
$$

La prima relazione afferma che  $\dot{x}_1 = x_2$  pertanto la congiunzione fra i due amplificatori operazionali U1 e U2 puo essere fatta inserendo uno stadio che inverta ` l'uscita di U2 come riportato in figura [1.4.](#page-9-1)

La condizione sarà tradotta perfettamente se si impone:

$$
\frac{R_4}{R_3} = 1\tag{1.8}
$$

<span id="page-9-0"></span>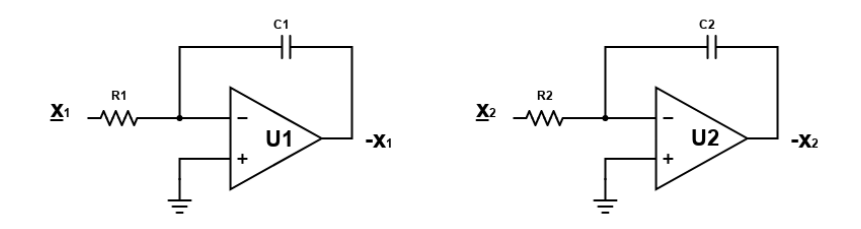

<span id="page-9-1"></span>Figura 1.3: Amplificatori operazionali U1 e U2 che vengono utilizzati per integrare  $\dot{x_1}$  e  $\dot{x_2}$  (ovvero  $x_1$  e  $x_2$ ).

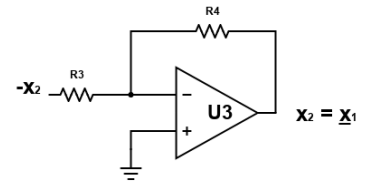

Figura 1.4: Amplificatore operazionale U3 che traduce la relazione  $\dot{x}_1 = x_2$ .

La successiva equazione ( $\dot{x_2} = \frac{u}{m} - \frac{k}{m}$  $rac{k}{m}x_1-\frac{b}{m}$  $\frac{b}{m}x_2$ ) deve essere tradotta attraverso uno stadio sommatore invertente e uno che inverta l'uscita come riportato in figura [1.5.](#page-10-0) Gli ingressi che riceverà il sommatore saranno  $u$ ,  $-x_1$  e  $-x_2$  e produrranno l'uscita  $\dot{x}_2$  nel caso in cui vengano rispettati i vincoli seguenti:

$$
\frac{R_8}{R_5} = \frac{1}{m}, \qquad \frac{R_8}{R_6} = \frac{k}{m}, \qquad \frac{R_8}{R_7} = \frac{b}{m}, \qquad \frac{R_{10}}{R_9} = 1 \tag{1.9}
$$

L'ultimo stadio invertente riportato in figura [1.6](#page-10-1) serve a ricavare l'uscita ovvero l'ultima equazione per la realizzazione del sistema massa-molla-smorzatore ( $y =$  $x_1$ ).

Anche in questo caso sara necessario imporre: `

<span id="page-9-2"></span>
$$
\frac{R_{12}}{R_{11}} = 1\tag{1.10}
$$

Il circuito finale dovrà essere realizzato utilizzando complessivamente 6 amplificatori operazionali collegati tra di loro come viene indicato nella figura [1.7.](#page-11-0) Lo schema circuitale è stato riportato sulla piattaforma Simulink (figura [1.8\)](#page-12-0) di Ma-

<span id="page-10-0"></span>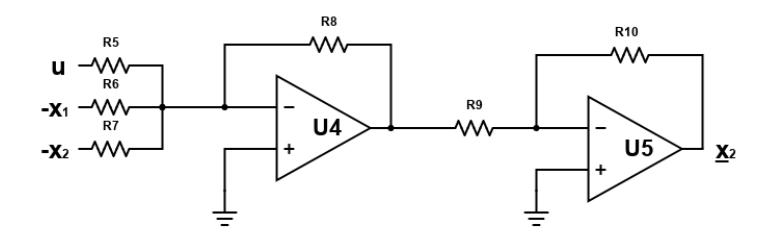

<span id="page-10-1"></span>Figura 1.5: Amplificatori operazionali U4 e U5 che traducono la relazione  $\dot{x}_2 =$  $\frac{u}{m} - \frac{k}{m}$  $\frac{k}{m}x_1-\frac{b}{m}$  $\frac{b}{m}x_2$ .

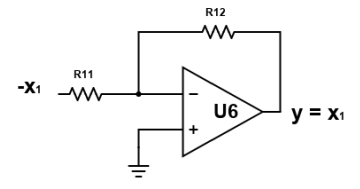

Figura 1.6: Amplificatore operazionale U6 che traduce la relazione  $y = x_1$ .

tlab grazie alla libreria Simscape per poter effettuare, in seguito, tutte le simulazioni necessarie a verificare la consistenza del modello circuitale del sistema massamolla-smorzatore. All'interno del circuito sono stati inseriti anche dei blocchi per la lettura della corrente in uscita da ciascun amplificatore operazionale e altri blocchi per la lettura della tensione associata agli stati  $x_1 = y e x_2$  del sistema.

Affinché sia possibile effettuare qualsiasi simulazione è necessario assegnare ai componenti i relativi parametri. Per cio che concerne gli amplificatori operazio- ` nali vanno assegnati: la resistenza d'ingresso Rin, la resistenza di uscita Rout, il guadagno A e le tensioni di alimentazione  $V^+$  e  $V^-$ . Questi parametri sono stati estrapolati dal datasheet del componente che verra utilizzato nella pratica ` (TL082CP) e riportati nella tabella [1.1.](#page-11-1)

L'assegnazione dei valori di capacitori e resistori deve essere effettuata risolvendo il sistema di equazioni dalla [1.7](#page-8-2) alla [1.10.](#page-9-2) Dal momento che in laboratorio sono presenti solo alcuni valori id resistenze e capacità la risoluzione sarà effettuata in un dominio discreto i cui due insiemi ( $R \text{ e } C$ ) matematicamente adimensionali sono così definiti:

<span id="page-11-0"></span>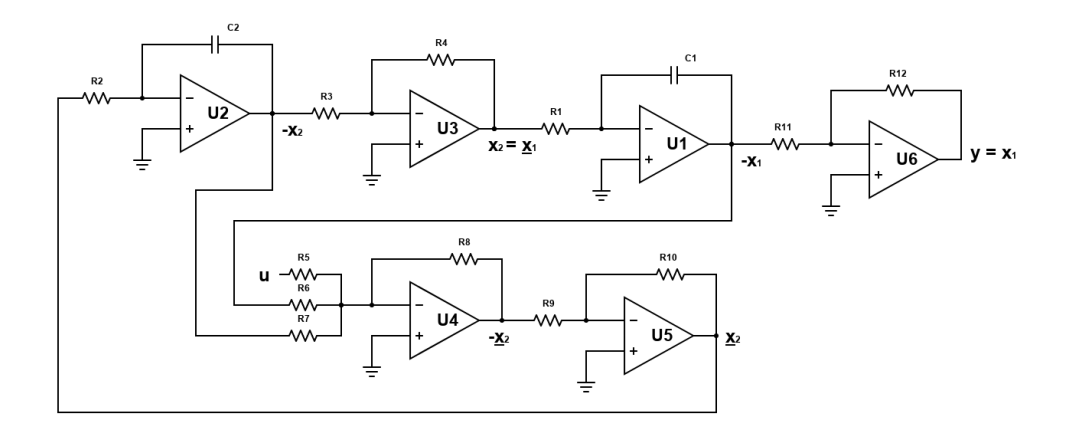

Figura 1.7: Circuito basato su amplificatori operazionali per la sintesi circuitale di un modello ideale del sistema massa-molla-smorzatore.

<span id="page-11-1"></span>Tabella 1.1: Parametri simulativi relativi all'amplificatore operazionale TL082CP e alla sua alimentazione.

| $R_{\rm in}$     | Resistenza di ingresso            | $2M\Omega$        |
|------------------|-----------------------------------|-------------------|
| $R_{\rm out}$    | Resistenza di uscita              | $75\Omega$        |
| $\overline{A}$   | Guadagno                          | 200k              |
| $V^+$            | Massima tensione di alimentazione | $+12V$            |
| $V^-$            | Minima tensione di alimentazione  | $-12V$            |
| $I_{\text{max}}$ | Massima corrente erogabile        | 10 <sub>m</sub> A |

$$
R = \{100; 10^3; 10^4; 10^6\}
$$
  
\n
$$
C = \{10^{-8}, 10^{-6}, 10^{-3}\}
$$
\n(1.11)

<span id="page-11-2"></span>Pertanto si vogliono ricavare tutte le possibili soluzioni del seguente sistema:

<span id="page-12-0"></span>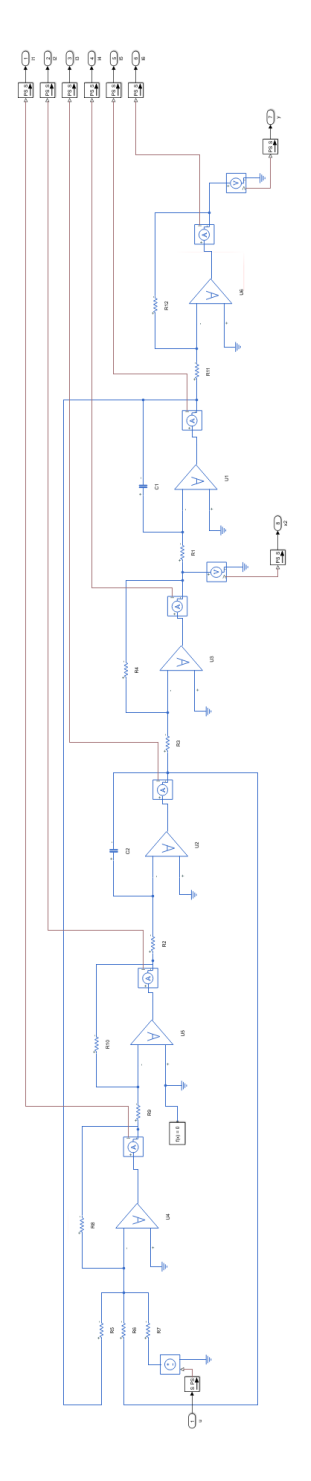

Figura 1.8: Realizzazione sulla piattaforma Simulink dello schema circuitale riportato in figura [1.7.](#page-11-0)

<span id="page-13-1"></span>
$$
\begin{cases}\nR_1C_1 = 1 \\
R_2C_2 = 1 \\
R_4 = R_3 \\
R_5 = mR_8 \\
mR_8 = kR_6 \\
mR_8 = bR_7 \\
R_{10} = R_9 \\
R_{12} = R_{11}\n\end{cases}\n\implies\n\begin{cases}\nR_1C_1 = 1 \\
R_2C_2 = 1 \\
R_4 = R_3 \\
R_5 = R_8 \\
R_6 = R_6 \\
R_8 = R_7 \\
R_{10} = R_9 \\
R_{12} = R_{11}\n\end{cases}\n(1.12)
$$
\n
$$
(1.12)
$$

in cui sono stati posti  $k = m = b = 1$ .

Tra tutte le soluzioni possibili è necessario inserire un ulteriore vincolo dovuto al fatto che ciascun amplificatore operazionale puo erogare al massimo una cor- ` rente pari a  $I_{\text{max}}$ . Ogni amplificatore operazionale eroga una corrente composta idealmente da due componenti (figura [1.9\)](#page-13-0): una corrente di feedback ( $I_{\text{feed}}$ ) che scorrerà all'interno del resistore/condensatore posto in retroazione e una corrente  $(I<sub>forward</sub>)$  che, invece, circolerà nel ramo di ingresso dello stadio successivo.

<span id="page-13-0"></span>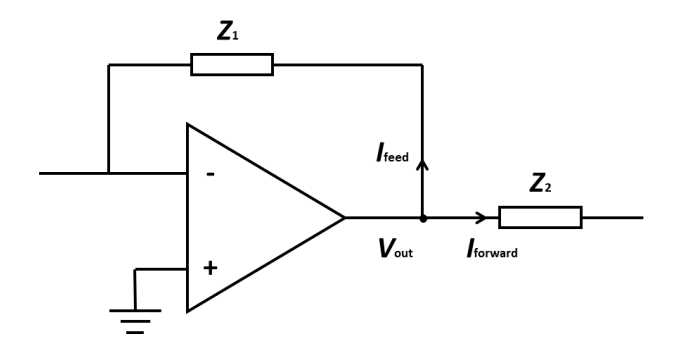

Figura 1.9: Correnti d'uscita di un amplificatore operazionale ideale.

Nell'ipotesi in cui l'amplificatore operazionale possa essere considerato ideale, la differenza di potenziale tra i due ingressi è pari a 0 e, pertanto, il piedino inver-tente è collegato ad un nodo di massa virtuale. Con riferimento alla figura [1.7,](#page-11-0) per il circuito in esame, ogni operazionale è collegato sempre al successivo solo attraverso un resistore, pertanto  $Z_2$  sarà puramente reale quindi:

$$
I_{\text{forward}} = \frac{V_{\text{out}}}{Z_2} \qquad \text{con} \qquad Z_2 \in \mathbb{R}
$$

Per quel che concerne, invece,  $Z_1$  questa può essere sia un resistore che un capacitore, perciò:

$$
I_{\text{feed}} = \begin{cases} \frac{V_{\text{out}}}{R} & \text{se} \qquad Z_1 = R \\ C \frac{dV_{\text{out}}}{dt} & \text{se} \qquad Z_1 = C \end{cases}
$$

Affinché gli operazionali funzionino correttamente è necessario imporre, per ognuno dei 6 amplificatori presenti nel circuito, che:

$$
I_{\text{forward}} + I_{\text{feed}} \leq I_{\text{max}}
$$

Quest'ultima condizione deve essere verificata per ogni tensione in uscita dagli operazionali a fronte del massimo forzamento di ingresso selezionabile. Ipotizzando di forzare il sistema massa-molla-smorzatore con una forza che al più potrà valere 5N (forzamento di tipo gradino) allora la massima tensione  $u_{\text{max}}$  del circuito sarà 5V alla quale corrisponderanno le tensioni, in modulo,  $x_{1_{\text{max}}}$ ,  $x_{2_{\text{max}}} = \dot{x}_{1_{\text{max}}}$ e  $\dot{x}_{2_{\text{max}}}$ . Al sistema [1.12](#page-13-1) dovranno essere accoppiate, pertanto, le disequazioni presentate di seguito:

<span id="page-14-0"></span>
$$
\begin{cases}\nx_{1_{\max}}/R_{11} + x_{1_{\max}}/R_6 + C_1 \dot{x}_{1_{\max}} \le I_{\max} \\
x_{2_{\max}}/R_3 + x_{2_{\max}}/R_7 + C_2 \dot{x}_{2_{\max}} \le I_{\max} \\
x_{2_{\max}}/R_1 + x_{2_{\max}}/R_4 \le I_{\max} \\
\dot{x}_{2_{\max}}/R_9 + \dot{x}_{2_{\max}}/R_8 \le I_{\max} \\
\dot{x}_{2_{\max}}/R_2 + \dot{x}_{2_{\max}}/R_{10} \le I_{\max} \\
x_{1_{\max}}/R_{12} \le I_{\max}\n\end{cases}
$$
\n(1.13)

Il modo più semplice per verificare queste condizioni, considerata la presenza del calcolo della derivata delle tensioni di uscita, è attraverso un'analisi simulativa che è possibile realizzare grazie al fatto che è nota, per il sistema in esame, la sua funzione di trasferimento riportata nell'espressione [1.6.](#page-7-1) Quest'ultima, particolarizzata per  $k = b = m = 1$ , diventa:

<span id="page-14-1"></span>
$$
W(s) = \frac{1}{s^2 + s + 1} \tag{1.14}
$$

La figura [1.10](#page-15-1) mostra gli andamenti di  $x_1, x_2$  e  $\dot{x}_2$  a seguito di un forzamento di tipo gradino con ampiezza pari a 5V. Attraverso lo script Matlab che ha portato alla <span id="page-15-1"></span>realizzazione di questo grafico, si sono ricavati anche i valori  $x_{1_{\text{max}}} = 5.8150$ V,  $x_{2_{\text{max}}} = 2.7313$ V e  $\dot{x}_{2_{\text{max}}} = 5.0000$ V.

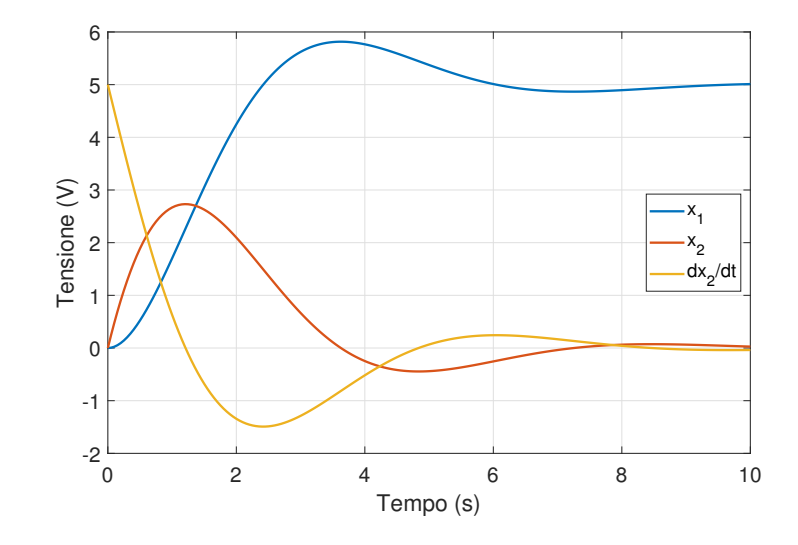

Figura 1.10: Andamenti di  $x_1, x_2$  e  $\dot{x}_2$  al variare del tempo a seguito di un forzamento di tipo gradino con ampiezza pari a 5V.

Con un opportuno script ed un approccio di tipo *trial and error* si è risolto inizialmente il primo sistema [1.12](#page-13-1) di equazioni con gli insiemi di valori riportati in [1.11.](#page-11-2) Si e giunti ad un totale di 1024 iniziali soluzioni plausibili. Nel momento ` in cui, però, si aggiungono le disequazioni sul bilancio delle correnti del secondo sistema [\(1.13\)](#page-14-0), le soluzioni si riducono a 228. A causa del fatto che la soluzione non è unica, si può scegliere una particolare configurazione andando, ad esempio, a risolvere un semplice problema di minimizzazione della somma delle correnti erogate dagli operazionali.

L'unica soluzione che risponde a questo requisito è quella che si ottiene assegnando ad ogni resistenza il valore di  $1\text{M}\Omega$  ( $R_{1\rightarrow12} = 1\text{M}\Omega$ ) e ad ogni capacità il valore di 1µF ( $C_{1\rightarrow 2} = \mu$ F) alla quale corrisponde una corrente teorica totale di 48.37µA.

### <span id="page-15-0"></span>1.1.1 Consistenza del Modello Circuitale

Per verificare la consistenza del modello circuitale ricavato fino a questo punto si è utilizzato un opportuno script Matlab insieme al file Simulink riportato precedentemente in figura [1.8.](#page-12-0) Nei grafici in figura [1.11](#page-16-1) vengono riportati gli andamenti degli stati  $x_1$  e  $x_2$  per il modello iniziale del circuito massa-molla-smorzatore e per quello realizzato tramite amplificatori operazionali insieme ad un'analisi dell'errore assoluto fra i due.

<span id="page-16-1"></span>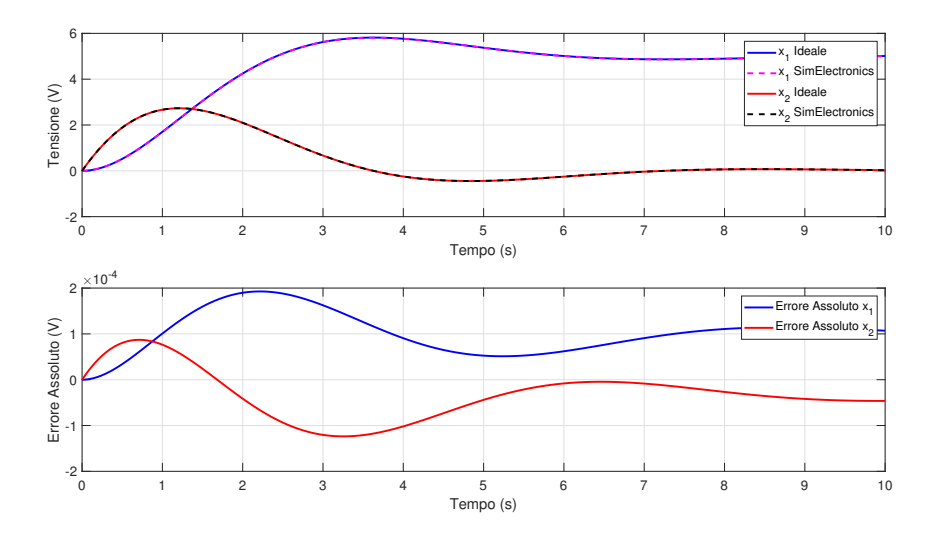

Figura 1.11: In alto il confronto degli stati  $x_1$  e  $x_2$  tra il modello ideale e il modello circuitale. In basso l'errore assoluto fra i due modelli. Il forzamento è di tipo gradino con ampiezza 5V.

Come si può notare l'errore assoluto è, in modulo, inferiore a  $0.2 \text{mV}$  e pertanto la consistenza è verificata. Con lo stesso script si è voluto calcolare anche il massimo della somma delle correnti erogate dagli operazionali per confrontarla con quella teorica calcolata precedentemente. Il valore ottenuto tramite la simulazione è di 27.4µA in totale accordo con la stima in eccesso di cui si e discusso al paragrafo ` precedente (48.4µA).

## <span id="page-16-0"></span>1.2 Sintesi Fisica del Modello Circuitale

Una volta che la consistenza del modello circuitale è stata accertata, si è passati all'utilizzo del software CAD Eagle per la realizzazione su PCB del circuito ricavato. In figura [1.12](#page-17-0) e presente lo schema circuitale realizzato sul sopracita- `

to software. La notazione è stata mantenuta coerente con quella utilizzata nei paragrafi precedenti.

<span id="page-17-0"></span>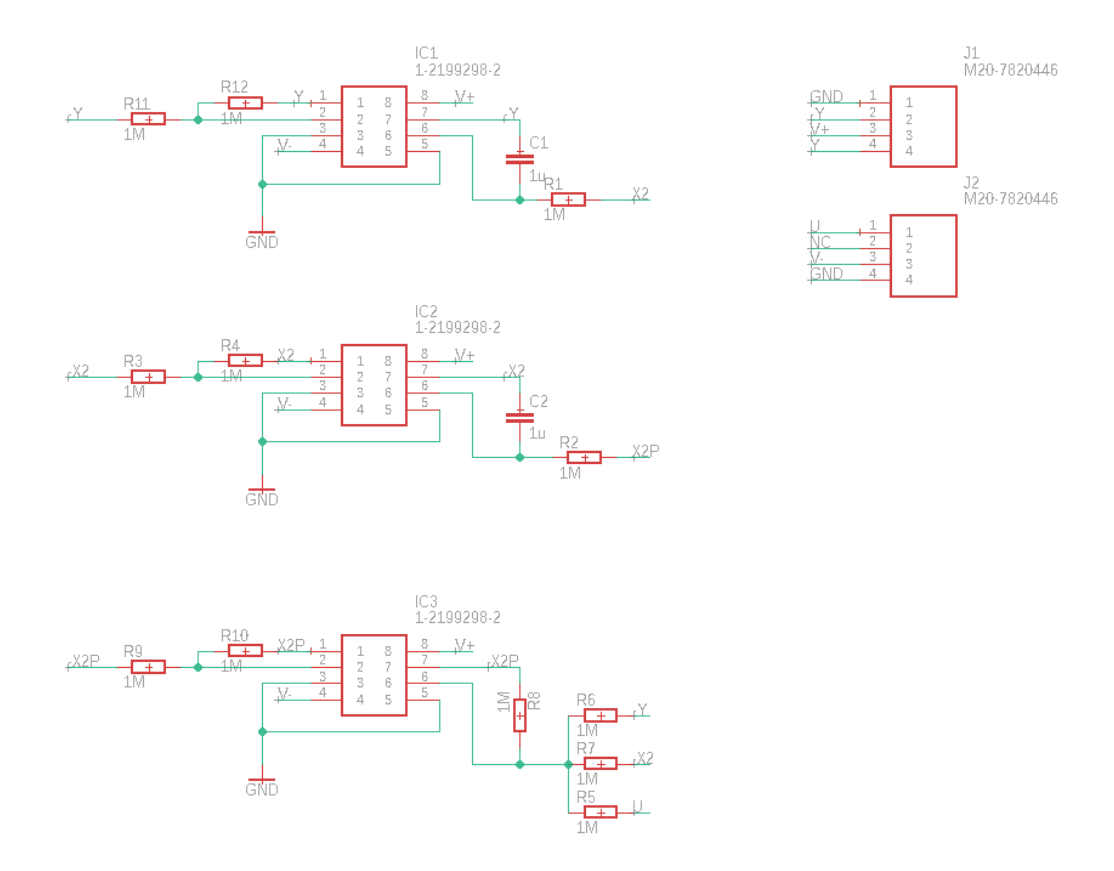

Figura 1.12: Schematic del modello circuitale del sistema massa-mollasmorzatore da realizzare su PCB.

I due blocchi in alto a destra sono relativi ai connettori per interfacciarsi con l'esterno mentre i sei amplificatori operazionali verranno tradotti con tre TL082CP (due in un singolo package). Dopo aver realizzato lo schema sono stati disposti i componenti per formare il layout del PCB (figura [1.13\)](#page-18-0). Dopo che il circuito è stato impresso su una scheda attraverso l'utilizzo di un bromografo, le reazioni chimiche hanno asportato il materiale in eccesso. Infine, a seguito della foratura della scheda per i componenti di tipo Through-Hole, questi sono stati saldati e il circuito è stato testato (figura [1.14\)](#page-18-1).

### <span id="page-18-0"></span>1.2. SINTESI FISICA DEL MODELLO CIRCUITALE 15

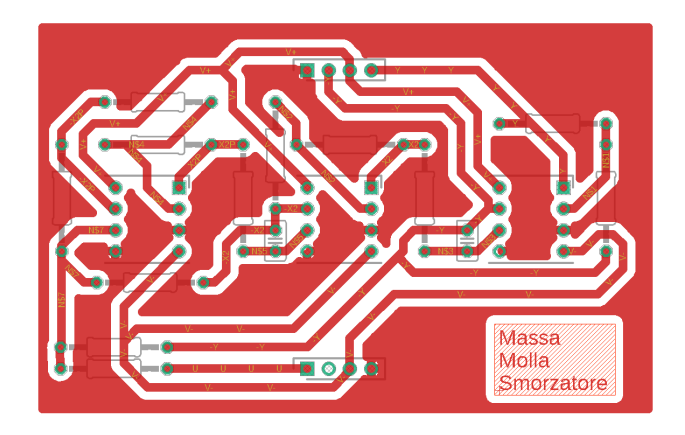

Figura 1.13: Layout del PCB il cui schema è riportato in figura [1.12.](#page-17-0)

<span id="page-18-1"></span>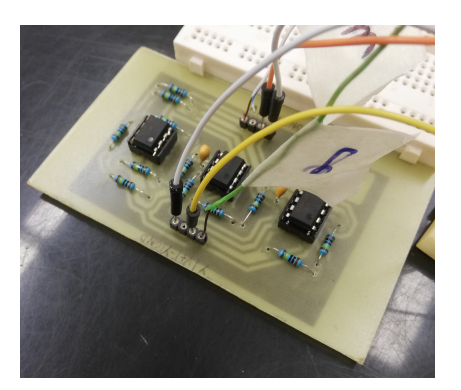

Figura 1.14: PCB che realizza il modello circuitale del sistema Massa-Molla-Smorzatore.

### <span id="page-19-0"></span>1.2.1 Risultato Sperimentale

Sul circuito appena presentato sono state fatte numerose prove con il setup riportato in figura [1.15.](#page-19-1)

<span id="page-19-1"></span>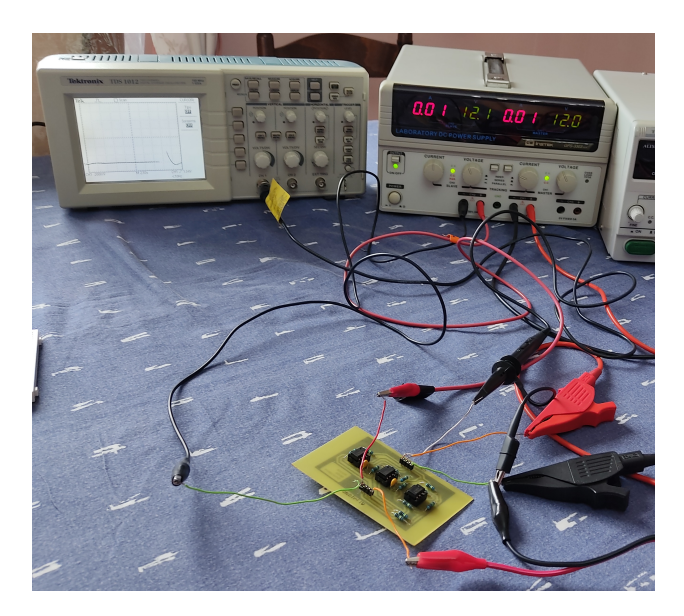

Figura 1.15: Setup di misura per il sistema Massa-Molla-Smorzatore realizzato su PCB.

Il risultato di una di queste (riportato in figura  $1.16$ ) è stato messo a confronto con quello relativo al modello circuitale presentato nella sezione precedente. Il sistema è stato forzato con un riferimento di tipo gradino da 0V a 7.5V. I dati relativi all'uscita del circuito sono stati raccolti grazie ad un oscilloscopio e riportati, mediante file CSV, su Matlab.

<span id="page-20-0"></span>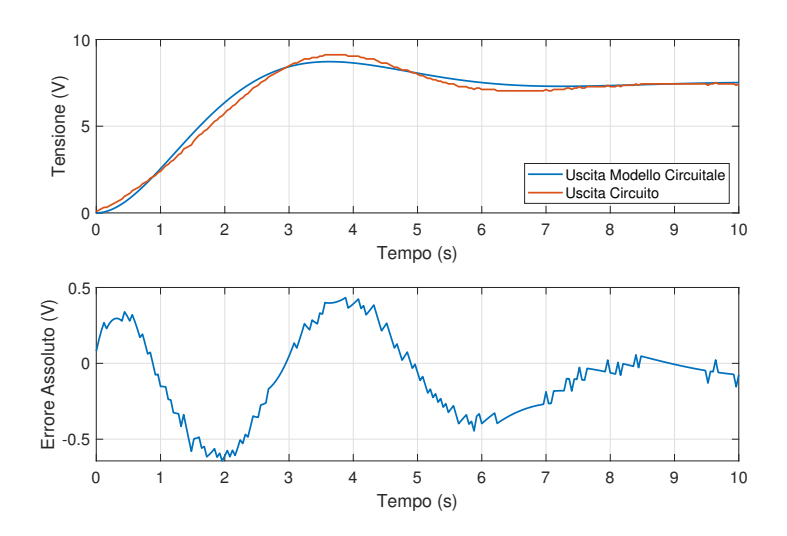

Figura 1.16: Confronto tra l'uscita del circuito realizzato su PCB e uscita Simulink del modello circuitale.

# <span id="page-22-0"></span>Capitolo 2

# Sintesi del Regolatore Analogico

In questo capitolo si vuole progettare un regolatore analogico  $R(s)$  con cui controllare il processo  $W(s)$  in uno schema di controllo a ciclo chiuso. Verranno stabiliti dei requisiti che dovranno essere raggiunti attraverso l'uso di un apposito controllo e verranno abbinate le simulazioni mediante script Matlab/Simulink. Facendo riferimento alla relazione [1.14,](#page-14-1) la funzione di trasferimento del sistema Massa-Molla-Smorzatore con  $b = 1$ ,  $k = 1$  ed  $m = 1$  è la seguente:

$$
W(s) = \frac{1}{s^2 + s + 1}
$$

Nella prima sezione verrà analizzato un tentativo di sintesi attraverso tecnica

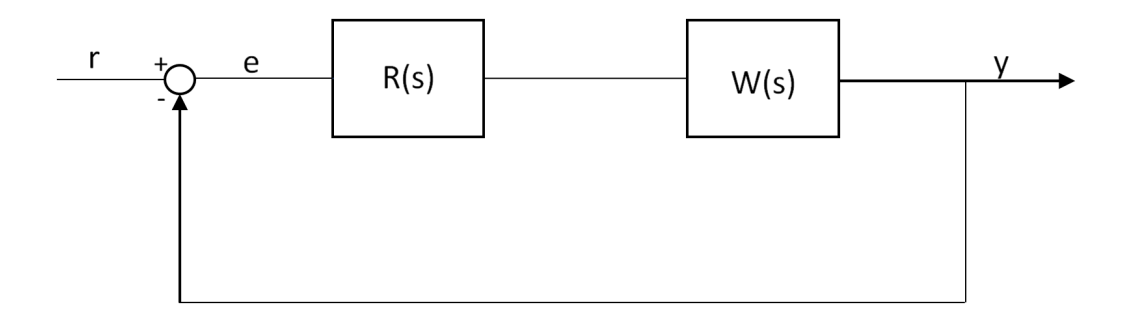

Figura 2.1: Schema a ciclo chiuso di un sistema di controllo.

di Loop Shaping. Verra poi implementata la tecnica per cancellazione su cui si ` basera la trattazione del capitolo e delle simulazioni. `

## <span id="page-23-0"></span>2.1 Loop Shaping

Per progettare la funzione di trasferimento del regolatore  $R(s)$  si è deciso di utilizzare, inizialmente, la tecnica di Loop Shaping che permette di operare sulla modifica della risposta in frequenza della funzione di anello ed ottenere il risultato desiderato una volta che l'anello viene chiuso. Generalmente si procede per tentativi, in cui si prendono in considerazione, in un primo momento, regolatori con struttura molto semplice che, successivamente, subiranno modifiche in base all'analisi delle prestazioni rispetto alle diverse specifiche di progetto.

La prima cosa da fare è scegliere le specifiche che devono essere trasformate in vincoli, i quali riguarderanno la funzione di anello. Normalmente quando si progetta un regolatore i vincoli sono imposti dal caso d'uso della particolare applicazione in cui il controllo dovra agire. Dal momento che questo elaborato ` non e basato su un particolare caso d'uso allora questi vengono scelti in maniera ` arbitraria per scopo accademico.

I primi parametri da impostare sono il tempo di assestamento e la sovraelongazione percentuale. Senza alcun controllo il sistema possiede un tempo di assestamento all'1% ( $t_{a1}$ ) pari a circa 9.2s e una sovraelongazione percentuale  $S_{\%}$  di circa  $16.3\%$ . Inizialmente si è pensato di sintetizzare un controllo che permettesse di avere:

1. 
$$
t_{a1} = 2s
$$
  
2.  $S_{\%} = 10\%$ 

Per quanto riguarda le specifiche statiche, invece, l'errore a regime è imposto nullo considerando un riferimento di tipo gradino:

$$
|e_{\infty}|=0
$$

Le specifiche vengono tradotte in una pulsazione di attraversamento  $\omega_c$  e in un margine di fase  $\phi_m$  utilizzando le relazioni seguenti:

$$
t_{a\epsilon\%} = -\frac{\ln(0.01\epsilon)}{\zeta\omega_c} \tag{2.1}
$$

$$
\zeta = \sin \frac{\phi_m}{2} \tag{2.2}
$$

in cui il legame tra la sovraelongazione percentuale e  $\zeta$  è dato dalla formula:

$$
S_{\%} = 100e^{\frac{-\zeta \pi}{\sqrt{1-\zeta^2}}}
$$
\n(2.3)

#### 2.1. LOOP SHAPING 21

Da queste risultano una pulsazione di attraversamento pari a  $\omega_c = 3.8951 \text{rad/s} \approx$ 3.9rad/s e un margine di fase  $\phi_{\rm m} = 72.4834^{\circ}$  a cui vengono aggiunti di norma 10° per garantire robustezza al regolatore. A valle di questa approssimazione il margine di fase risulta  $\phi_{\rm m} \approx 82.5^{\circ}$ . Il primo tentativo viene effettuato considerando la specifica legata all'errore a regime nullo. Infatti, affinché si verifichi ciò, il regolatore deve possedere un polo nell'origine ed avere la seguente forma:

$$
R(s) = \frac{k}{s}
$$

Se si impone  $k = 1$  si ottiene  $R(s) = 1/s$ . Una volta definita questa prima funzione di trasferimento del regolatore bisogna valutare se, alla pulsazione di taglio  $\omega_c$ , il margine di fase è sufficiente per soddisfare i requisiti, pertanto si calcolano il guadagno e la fase alla pulsazione di taglio naturale con il comando:

$$
[\mathfrak{m}, \mathfrak{p}] = \text{bode} (\text{Rs} \star \text{W}, \text{wc})
$$

che ritorna i valori:

$$
m = 0.0175
$$
  

$$
p = -254.6316
$$

Considerando che il margine di fase si potrà calcolare come  $180^\circ + p \approx -74.6^\circ$  e questo non sara sufficiente per soddisfare i requisiti posti inizialmente. Il regola- ` tore finale sara il seguente: `

$$
R(s) = \frac{R(s)}{m}
$$

La funzione di anello  $L(s)$  risulterà pari al prodotto delle due funzioni di trasferimento, quindi:

$$
L(s) = R(s)W(s)
$$

della quale si tracciano i diagrammi di Bode(figura [2.2\)](#page-25-1) del modulo e della fase, tramite il seguente comando:

$$
\texttt{margin}(\texttt{Rs} {\star} \texttt{W})
$$

<span id="page-25-1"></span>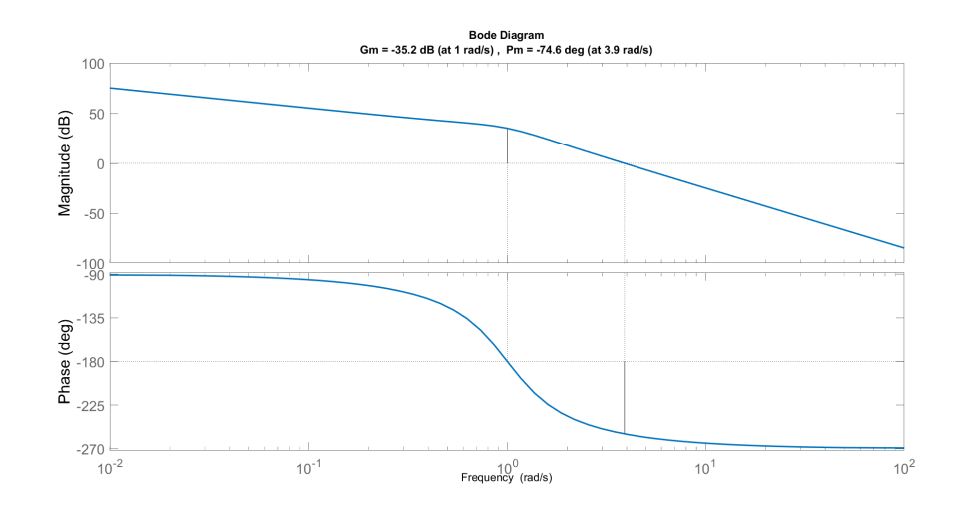

Figura 2.2: Diagramma di Bode della funzione di anello ottenuta grazie alla tecnica di Loop Shaping.

Anche dai diagrammi di Bode risulta che il margine di fase, come gia osservato ` a riga di comando, ha un valore troppo basso rispetto a quello richiesto dalle specifiche pertanto bisogna agire in due modi: utilizzare delle reti correttrici oppure optare per un altro paradigma di progettazione. La prima opzione è da scartare in quanto, la funzione  $R(s)$  possiede un margine di fase pari a circa  $-75^{\circ}$  quindi servirebbero almeno due reti anticipatrici e due reti ritardatrici per un totale di due poli e due zeri; questo va inevitabilmente a complicare la realizzazione di un controllo analogico. L'alternativa pertanto risiede nell'utilizzo della tecnica di sintesi per cancellazione.

### <span id="page-25-0"></span>2.2 Sintesi per Cancellazione

Questa tecnica permette di progettare il regolatore in modo efficiente in quanto consente di far assumere alla funzione di anello la forma che piu si desidera. Il ` punto di vista viene spostato dalla funzione di trasferimento del regolatore alla funzione di anello. Le specifiche sono:

1. 
$$
t_{a1} = 2s
$$

2.  $S_{\%} = 10\%$ 

e ciò non comporta variazioni in termini di frequenza di attraversamento ( $\omega_c \approx$ 3.9) e margine di fase( $\phi$ <sub>m</sub> = 72.4834°). La tecnica, inizialmente, si basa sull'imporre il comportamento finale della funzione di anello. Nel caso specifico si è

#### 2.2. SINTESI PER CANCELLAZIONE 23

scelta la f.d.t. di un filtro passa-basso. Dopo aver adattato questa funzione ai vincoli di progettazione si puo ricavare la f.d.t. del regolatore. Si parte quindi dalla ` semplice funzione:

$$
L(s) = \frac{1}{s}
$$

e, per realizzare il regolatore, si impone:

<span id="page-26-0"></span>
$$
R(s) = \frac{L(s)}{W(s)}\tag{2.4}
$$

Affinché la funzione di anello abbia come frequenza di attraversamento quella desiderata, si sceglie di aumentare il guadagno della funzione di anello e far sì che  $L(s)$  attraversi l'asse a 0dB proprio in  $\omega_c$ . Pertanto si calcolano il guadagno e la fase alla pulsazione di taglio naturale con il comando:

$$
[m, p] = \text{bode}(Ls, wc);
$$

e si ottiene:

m=0.2567  $p=-90$ 

Il margine di fase (180° + p) sarà più che sufficiente per soddisfare il requisito imposto. La funzione di anello sarà la seguente:

$$
K = 1/m;
$$
  
LS = Ls\*K;

ovvero:

$$
L(s) = \frac{3.895}{s}
$$

Il regolatore avra una funzione di trasferimento ricavabile semplicemente dall'e- ` quazione [2.4](#page-26-0) ovvero sarà una f.d.t. che si preoccuperà di "cancellare" tutti gli zeri e i poli della funzione del sistema Massa-Molla-Smorzatore che non sono presenti nella funzione di anello desiderata. Quindi assumerà la seguente forma:

$$
R(s) = \frac{3.895(s^2 + s + 1)}{s}
$$

 $\acute{E}$  necessario rendere questo regolatore fisicamente realizzabile (causale) e, affinché si verifichi ciò, il regolatore deve essere sintetizzato in maniera tale che:

$$
grado(Num) \leq grado(Den)
$$

Per aumentare il grado del denominatore si sceglie di mettere un polo posizionato in "alta frequenza" (in genere uno o due decadi maggiore rispetto alla pulsazione di attraversamento) in modo tale che il comportamento in bassa frequenza non subisca un grosso impatto in seguito all'aggiunta.

Per questo motivo si sceglie di inserire il polo in  $\omega = 100\omega_c$ . Tramite il seguente comando:

 $Rs = Rs*tf(1, [1/(wc*100) 1]);$ 

si ottiene la funzione di trasferimento finale del regolatore, ovvero:

$$
R(s) = \frac{3.895(s^2 + s + 1)}{s(0.002567s + 1)}
$$

A seguito dei test effettuati nell'ambiente Simulink utilizzando gli schemi a blocchi è stato però constatato che l'azione di controllo soffre di una cattiva moderazione (figura [2.3\)](#page-27-0).

<span id="page-27-0"></span>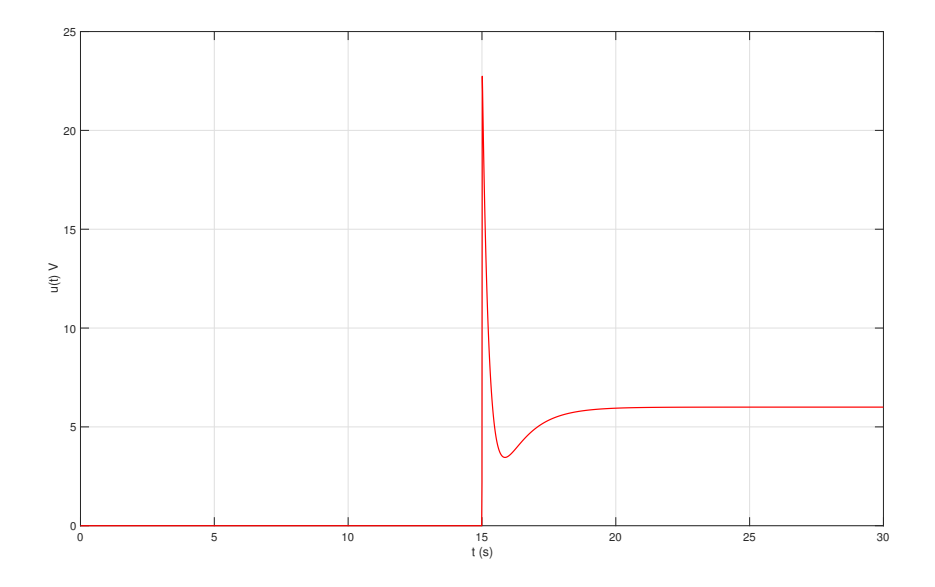

Figura 2.3: Variabile di controllo nel caso di Sintesi per Loop Shaping con  $t_{a1} =$ 2s.

Questo problema può essere risolto spostando la pulsazione di attraversamento più in "bassa frequenza". Ciò si traduce in una modifica del tempo di assestamento. L'utilizzo di nuove specifiche nel caso di sintesi tramite Loop Shaping avrebbe

#### 2.2. SINTESI PER CANCELLAZIONE 25

portato ad una soluzione simile a quella esaminata nella sezione [2.1](#page-23-0) che, a causa dell'inevitabile aggiunta delle reti correttrici, avrebbe complicato eccessivamente la realizzazione circuitale. Per questo motivo è stato deciso di progettare il regolatore esclusivamente mediante tecnica di Sintesi per Cancellazione.

Le nuove specifiche a valle della modifica sono:

1. 
$$
t_{a5} = 4.5s
$$

2.  $S_{\%} = 10\%$ 

alle quali corrisponde una pulsazione di attraversamento pari a  $\omega_c = 1.13 \text{rad/s}$ . Per ottenere la f.d.t del nuovo regolatore vengono eseguiti gli stessi procedimenti descritti precedentemente. Si parte quindi dalla semplice funzione:

$$
L(s) = \frac{1}{s}
$$

e, per realizzare il regolatore, si impone:

$$
R(s) = \frac{L(s)}{W(s)}
$$

Si calcolano, pertanto:

$$
[m, p] = \text{bode}(Ls, wc);
$$

ottenendo:

m=0.8880  $p=-90$ 

La funzione di anello assume la forma:

$$
L(s) = \frac{1.126}{s}
$$

e, con l'aggiunta del polo in "alta frequenza" per rendere causale il regolatore, si ottiene una f.d.t pari a:

$$
R(s) = \frac{1.126(s^2 + s + 1)}{s(0.00885s + 1)}
$$

Con lo stesso comando utilizzato nella sezione precedente si possono ottenere i diagrammi di Bode rappresentati in figura [2.4](#page-29-1) che permettono di confermare la riuscita del regolatore desiderato grazie all'utilizzo della tecnica di sintesi per cancellazione.

<span id="page-29-1"></span>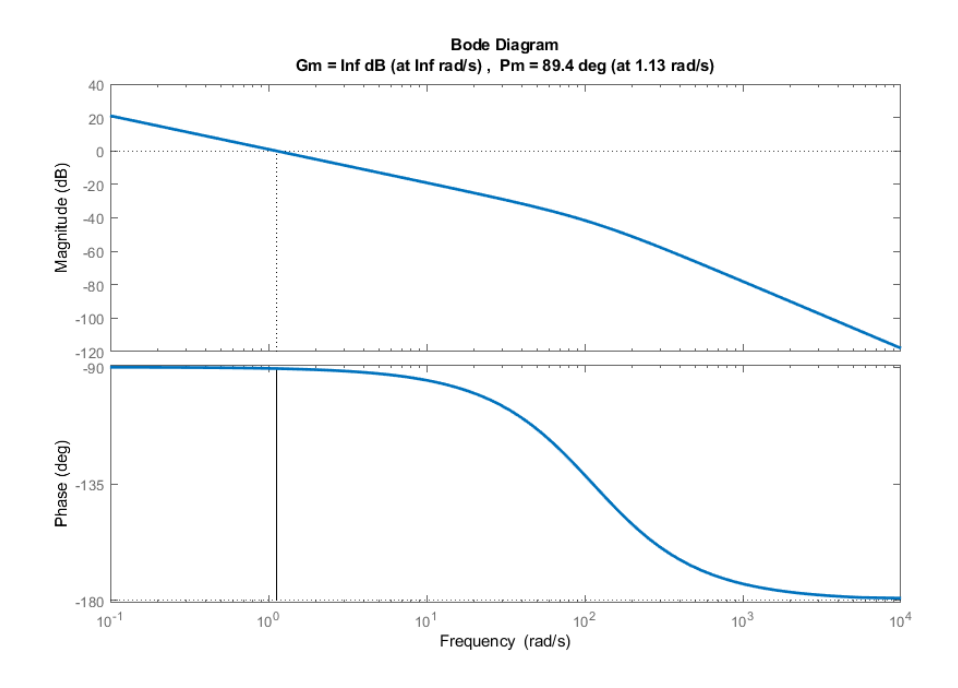

Figura 2.4: Diagramma di Bode della funzione di anello ottenuta grazie alla tecnica di sintesi per cancellazione.

### <span id="page-29-0"></span>2.2.1 Implementazione Simulink

Per il regolatore analogico progettato, è stato realizzato uno schema Simulink per verificare che questo rispetti le specifiche imposte. Nello schema, il riferimento e` rappresentato da un segnale di tipo rampa che a 15 secondi varia dal valore 0V a 6V.

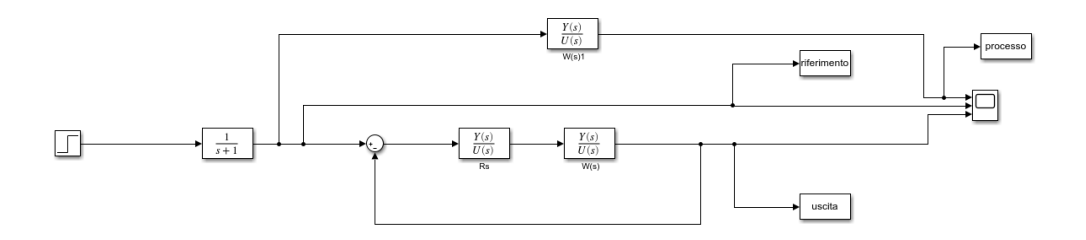

Figura 2.5: Schema Simulink del regolatore analogico  $R(s)$ .

In figura [2.6](#page-30-0) si visualizzano tre segnali: il riferimento, l'uscita a ciclo aperto forzata con un controllo pari al riferimento e l'uscita a ciclo chiuso in cui il processo è controllato dal regolatore  $R(s)$ . Si noti come la presenza del regola-

<span id="page-30-0"></span>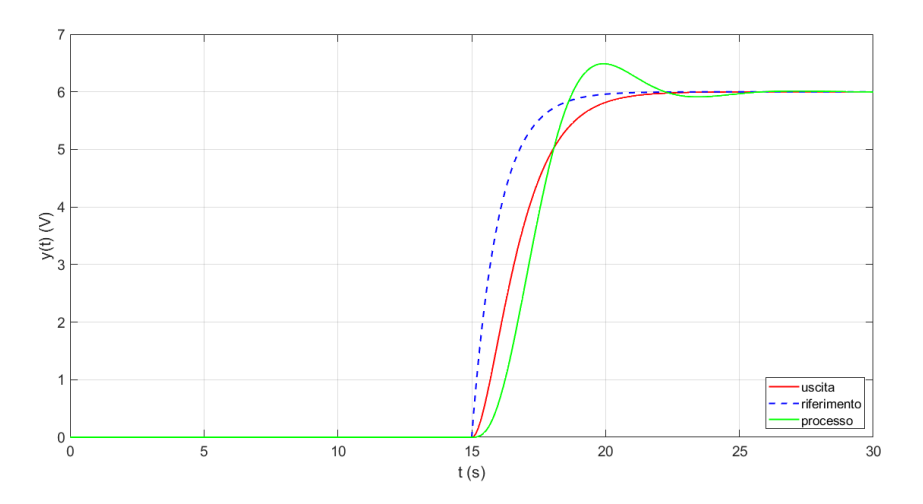

Figura 2.6: Confronto uscite schema Simulink

tore è importante ed essenziale. Esattamente a 19.5s, che corrispondono ai 15s del cambio del segnale riferimento più i 4.5s di tempo di assestamento imposto, il regolatore porta l'uscita ad un valore compreso tra 5.70V e 6.30V. Questo e` dovuto al 5% di margine considerato per il tempo di assestamento imposto nelle specifiche che si riflette correttamente a seguito della sintesi del regolatore.

### <span id="page-31-0"></span>2.3 Problema dell'Inserimento Morbido

Le simulazioni presentate nella sezione precedente sono state realizzate ipotizzando uno scenario in cui la condizione iniziale del sistema è nota e coincide con quella operativa nominale del regolatore. In realtà, però, non è possibile conoscere con esattezza lo stato del sistema e quindi ipotizzare che la condizione iniziale del regolatore e quella del processo coincidano. Questa incongruenza degli stati iniziali si ripercuote in una cattiva moderazione della variabile di controllo e cio` compromette le prestazioni del sistema.

Per ovviare a questo problema è buona norma controllare inizialmente il sistema con un'azione di controllo progettata appositamente per portare lo stato del processo nell'intorno della condizione operativa del regolatore per poter successivamente chiudere il loop sul controllo sfruttando la tecnica dell'*inserimento morbido dell'azione di controllo*.

### <span id="page-31-1"></span>2.3.1 Tecnica dell'inserimento morbido

L'inserimento morbido è una tecnica pratica che permette di evitare la cattiva moderazione della variabile di controllo durante il transitorio. Si sceglie di pilotare con un'azione di controllo opportuna  $u_m$ , per un tempo sufficientemente lungo, il processo W(s) in modo Open Loop per portarlo nell'intorno di una condizione operativa scelta. Dopo si applica la commutazione al regolatore R(s) e si opera in modo Closed Loop in cui sara il regolatore a operare sul processo attuando le ` normali azioni di controllo. L'obiettivo della tecnica appena spiegata è quello di garantire, all'atto della commutazione, che il regolatore fornisca istantaneamente un valore della variabile di controllo identico, o molto simile, a quello impiegato fino a quel momento.

<span id="page-31-2"></span>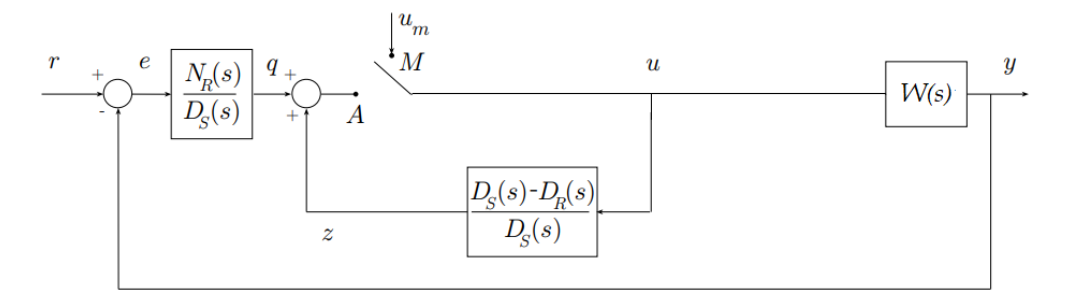

Figura 2.7: Schema per l'inserimento morbido dell'azione di controllo.

#### 2.3. PROBLEMA DELL'INSERIMENTO MORBIDO 29

Lo schema di questa tecnica riportato in figura [2.7](#page-31-2) vede sulla catena di andata un regolatore  $R<sub>S</sub>(s)$  che può essere scritto come un rapporto tra due polinomi:

$$
R_S(s) = \frac{N_R(s)}{D_S(s)}
$$

dove  $N_R(s)$  è il numeratore della funzione di trasferimento del regolatore analogico a cui si fa riferimento (cioè  $R(s)$ ). Il blocco che implementa l'inserimento morbido è dato dalla funzione di trasferimento  $\Psi(s)$ .

$$
\Psi(s) = \frac{D_S(s) - D_R(s)}{D_S(s)}
$$

Necessita particolare attenzione il polinomio  $D_S(s)$ , elemento comune in entrambi i blocchi, questo dovrà essere tale per cui:

•  $\Psi(s) = \frac{D_S(s) - D_R(s)}{D_S(s)}$  é Asintoticamente Stabile; •  $\lim_{s\to 0} \frac{N_R(s)}{D_S(s)}>0$ 

A queste si aggiunge un'ulteriore condizione che, se e garantita, consente di rica- ` vare  $D_S(s)$  tale da assicurare una più morbida inserzione dell'azione di controllo. La condizione a cui si fa riferimento è:

<span id="page-32-0"></span>
$$
\lim_{s \to 0} D_R(s) \ll \lim_{s \to 0} D_S(s) \tag{2.5}
$$

L'azione sarà tanto più morbida quanto più questa relazione verrà garantita. Si dimostra di seguito come la tecnica appena spiegata e un'utile via per realizzare ` un sistema di retroazione in cui l'inserimento dell'azione di controllo non genera perturbazione nell'azione di controllo stessa. Osservando la figura [2.7,](#page-31-2) si ipotizzi di mantenere aperto l'interruttore pilotando manualmente il sistema  $W(s)$  applicando un forzamento pari a  $u<sub>m</sub>$  tale da portare il processo in una sua condizione di equilibrio. Si supponga che  $t_s$  sia l'istante di commutazione, sufficientemente grande per garantire che tutti i sistemi asintoticamente stabili presenti nello schema siano a regime. Si vuole capire quanto vale l'azione di controllo nel punto A nell'istante immediatamente precedente  $(t_s^-)$  a quello di commutazione. Se  $q(t)$  è l'uscita del sistema  $R_S(s)$  e  $z(t)$  del sistema  $\Psi(s)$  allora si potrà scrivere che:

$$
\lim_{t \to +\infty} q(t) + \lim_{t \to +\infty} z(t) = A(t_s^-)
$$

Applicando il teorema del valore finale si puo passare dal dominio del tempo a ` quello di Laplace. Viene focalizzata l'attenzione sull'uscita  $q(t)$ :

$$
\lim_{t \to +\infty} q(t) = \lim_{s \to 0} s \frac{N_R(s)}{D_S(s)} e(s)
$$

con  $e(s)$  che rappresenta lo scostamento fra il segnale di riferimento r e l'uscita del sistema  $\tilde{y}$ :

$$
e(s) = \frac{R_0}{s} - \frac{\tilde{y}}{s}
$$

Ipotizzando che l'uscita del processo  $\tilde{y}$  che si raggiunge con l'azione di controllo  $u_m$  sia esattamente uguale al riferimento, ovvero che  $R_0 = \tilde{y}$  allora si potrà ricavare che:

$$
\lim_{t \to +\infty} q(t) = \lim_{s \to 0} s \frac{N_R(s)}{D_S(s)} \left( \frac{R_0}{s} - \frac{\tilde{y}}{s} \right) = \lim_{s \to 0} \frac{N_R(s)}{D_S(s)} (R_0 - \tilde{y}) = 0
$$

Considerazioni analoghe possono essere fatte anche per l'uscita  $z(t)$  ricordando però che il suo ingresso è proprio l'azione di controllo esterna  $u_m$ :

$$
\lim_{t \to +\infty} z(t) = \lim_{s \to 0} s \frac{D_S(s) - D_R(s)}{D_S(s)} \frac{u_m}{s} = \lim_{s \to 0} \frac{D_S(s) - D_R(s)}{D_S(s)} u_m
$$

 $D_S(s)$  e  $D_R(s)$  sono dei polinomi in generale di grado n e possono essere scritti, all'interno dell'operazione del limite, nella loro forma canonica:

$$
\lim_{s \to 0} \frac{s^n + a_1 s^{n-1} + \dots + a_n - s^n - b_1 s^{n-1} + \dots - b_n}{s^n + a_1 s^{n-1} + \dots + a_n} u_m =
$$
  
= 
$$
\frac{a_n - b_n}{a_n} u_m = \left(1 - \frac{b_n}{a_n}\right) u_m
$$

Mettendo insieme le relazioni ricavate fino a questo momento si ottiene che:

$$
A(t_s^-) = \left(1 - \frac{b_n}{a_n}\right)u_m
$$

ovvero  $A(t_s^-)$  è tanto più vicina a  $u_m$  quanto più  $b_n$  è minore di  $a_n$  ed è questo il motivo per cui più la condizione [2.5](#page-32-0) sarà garantita più l'inserimento sarà morbido ovvero non ci saranno salti dell'azione di controllo nell'istante di swtich  $t_s$ . Negli istanti successivi all'inserimento morbido, l'azione di controllo u sara data da due ` contributi:  $q \, \text{e} \, z$ .

$$
u(s) = q(s) + z(s) = R_S(s)e(s) + \Psi(s)u(s) = \frac{N_R(s)}{D_S(s)}e(s) + \frac{D_S(s) - D_R(s)}{D_S(s)}u(s)
$$

da cui si può isolare l'azione di controllo ottenendo:

$$
u(s) = \frac{N_R(s)}{D_R(s)}e(s) = R(s)e(s)
$$

Cio vuol dire che l'inserimento di questi due nuovi sistemi che realizzano l'inseri- ` mento morbido non modifica le dinamiche dell'azione di controllo poiche la f.d.t. ´ complessiva di  $R_S(s)$  e  $\Psi(s)$  è proprio la funzione  $R(s)$  del controllo che si era sintetizzato inizialmente.

#### <span id="page-34-0"></span>2.3.2 Sintesi dell'inserimento morbido

In questa sezione viene spiegato il progetto di  $R(s)$  e  $\Psi(s)$  per l'inserimento morbido al fine di migliorare l'inserimento dell'azione di controllo del processo nello schema in esame. A valle della spiegazione della tecnica affrontata nella sezione precedente, per prima cosa si ricavano il numeratore e il denominatore della funzione di trasferimento legata al regolatore analogico  $R(s)$  progettata nella sezione [2.2.](#page-25-0)

Tramite opportuno comando Matlab:

 $Nr = Rs.Mum\$ : ;  $Dr = Rs.Den\{:\}$ ;

si ottiene:

Nr=[1.1260 1.1260 1.1260]  $Dr=[0.0088 \t 1.0000 \t 0]$ 

A tal proposito è interessante scegliere in modo opportuno il valore di  $D_S(s)$  per garantire l'asintotica stabilità di  $\Psi(s)$  rispettando i criteri imposti precedentemente:

 $b = 1;$  $Ds = [1 1 b];$  Così facendo si garantiscono tutte le condizioni:

- L'asintotica stabilità di  $\Psi(s)$  dipende esclusivamente dagli zeri del polinomio  $D_S(s)$  scelto che comporta unicamente poli a parte reale strettamente minore di 0;
- $\lim_{s\to 0} \frac{N_R(s)}{D_S(s)} > 0$  in quanto ne risulta:

$$
\lim_{s \to 0} \frac{N_R(s)}{D_S(s)} = \frac{1.126}{b} > 0
$$

•  $\lim_{s\to 0} D_{R}(s) \ll \lim_{s\to 0} D_{s}(s)$  in quanto ne risultano:

$$
\lim_{s \to 0} D_R(s) = 0
$$
  

$$
\lim_{s \to 0} D_s(s) = 1
$$

A questo punto si possono creare le funzione di trasferimento del nuovo regolatore:

$$
R_S(s) = \frac{N_R(s)}{D_S(s)}
$$

e del blocco che implementa l'inserimento morbido:

$$
\Psi(s) = \frac{D_{\rm S}(s) - D_{\rm R}(s)}{D_{\rm S}(s)}
$$

con i seguenti comandi Matlab:

 $Rss = tf(Nr,Ds);$ psi =  $1-tf(Dr,Ds)$ ;

si ottengono le seguenti espressioni:

$$
R_S(s) = \frac{1.126s^2 + 1.126s + 1.126}{s^2 + s + 1} = 1.126
$$

$$
\Psi(s) = \frac{0.991s^2 + 1}{s^2 + s + 1}
$$

#### 2.3. PROBLEMA DELL'INSERIMENTO MORBIDO 33

#### <span id="page-36-0"></span>2.3.3 Implementazione Simulink

L'inserimento morbido è una tecnica pratica che permette di evitare la cattiva moderazione della variabile di controllo. Per verificare la necessita di utilizza- ` re la tecnica dell'inserimento morbido è stato creato uno schema Simulink (figura [2.8\)](#page-36-1) in cui si confrontano le variabili di controllo in presenza e in assenza dell'inserimento morbido.

<span id="page-36-1"></span>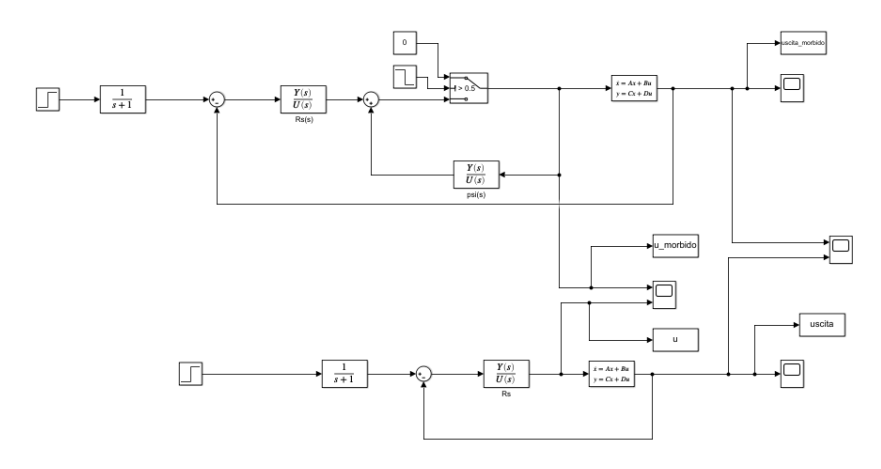

Figura 2.8: Schema Simulink utilizzato per realizzare il confronto fra le variabili di controllo in presenza e in assenza di implementazione dell'inserimento morbido.

Nello schema sono presenti due anelli di controllo: in quello superiore è stata implementata la tecnica di inserimento morbido mentre in quello inferiore il processo e controllato direttamente dal regolatore. Il sistema Massa-Molla- ` Smorzatore viene fatto partire da una condizione iniziale diversa da quella nulla, ad esempio  $x_1 = -5$  e  $x_2 = 0$ . La simulazione prevede l'utilizzo di un controllo manuale che riporti il sistema nella condizione operativa del regolatore attraverso un'azione di controllo  $u_m = 0$  open-loop. A  $t = 10$ s si ipotizza che il processo sia giunto a regime pertanto si effettua lo switch tra il controllo manuale e l'azione di controllo del regolatore. Dopodiché il riferimento passa da  $0$  a 6 a  $t = 20$ s.

La figura [2.9](#page-37-0) mostra l'andamento delle uscite del sistema Massa Molla Smorzatore in presenza e in assenza della tecnica di inserimento morbido mentre in figura [2.10](#page-38-0) viene mostrato il confronto delle variabili di controllo nei due casi. Quest'ultima mostra, però, soltanto l'intervallo temporale da  $t_0$  a  $t = 1$ s. La linea blu tratteggiata, relativa alla variabile di controllo nel caso dello schema a ciclo

<span id="page-37-0"></span>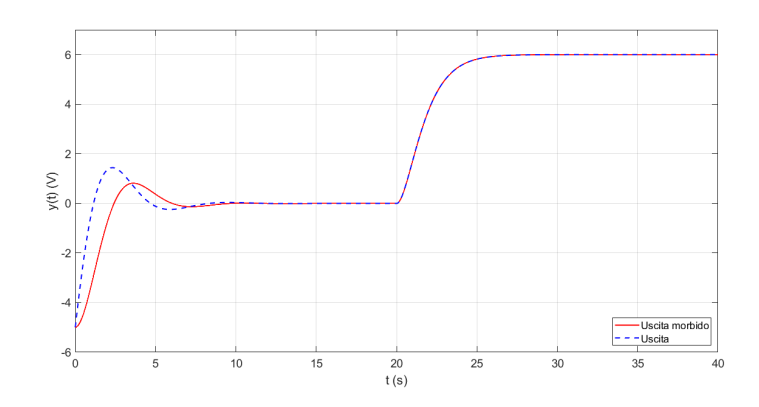

Figura 2.9: Confronto fra le uscite in presenza e in assenza di implementazione dell'inserimento morbido nel caso di condizione iniziale del sistema Massa-Molla-Smorzatore  $x = [-5, 0]^T$ .

chiuso semplice, mette in luce la presenza di un'azione di controllo mal moderata in quanto il regolatore deve fare uno sforzo maggiore, prima, per portarsi alla stessa condizione di funzionamento del processo, e poi, per controllarlo. Ampliando l'intervallo di visione su tutta la scala temporale della simulazione effettuata, si puo osservare meglio la variabile di controllo innescata nel caso del sistema con ` inserimento morbido (figura [2.11\)](#page-38-1). L'azione di controllo a 10s, quando si accende il regolatore, è moderata poiché il processo è stato portato nell'intorno della condizione di funzionamento del controllo.

<span id="page-38-0"></span>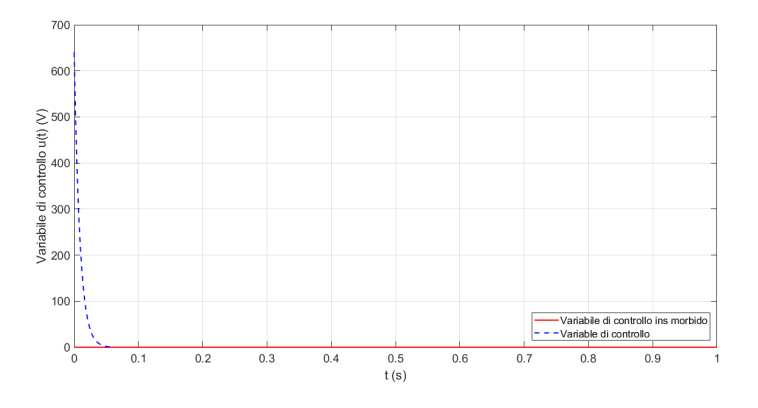

Figura 2.10: Confronto fra le variabili di controllo in presenza e in assenza di implementazione dell'inserimento morbido nel caso di condizione iniziale del sistema Massa-Molla-Smorzatore  $x = [-5, 0]^T$ .

<span id="page-38-1"></span>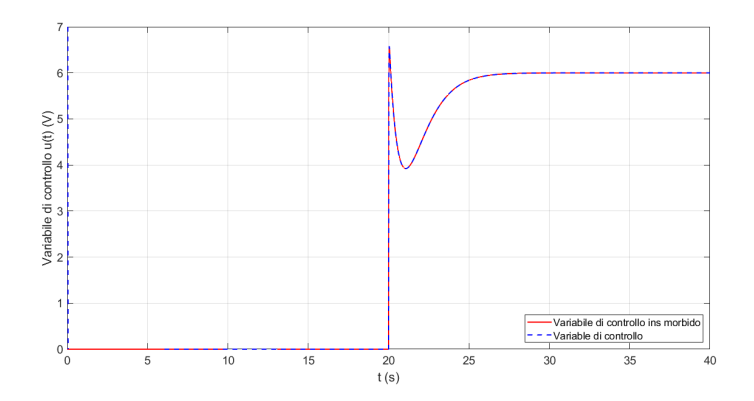

Figura 2.11: Confronto fra le variabili di controllo in presenza e in assenza di implementazione dell'inserimento morbido nel caso di condizione iniziale del sistema Massa-Molla-Smorzatore  $x = [-5, 0]^T$ .

#### <span id="page-39-0"></span>2.3.4 Consistenza del modello circuitale

Dopo aver simulato il regolatore analogico con la tecnica dell'inserimento morbido dal punto di vista delle sole funzioni di trasferimento, è necessario effettuare una verifica che possa validare l'utilizzo del modello per la progettazione del regolatore anche da un punto di vista circuitale. Vengono implementate le funzioni di trasferimento  $R_S(s)$  e  $\Psi(s)$  con gli stessi accorgimenti presentati nel capitolo [1](#page-6-0) per la traduzione del circuito in un modello basato su amplificatori operazionali. Il riferimento e lo stesso segnale implementato nelle simulazioni precedenti e lo ` schema Simulink viene riportato in figura [2.12.](#page-39-1) Il grafico riportato in figura ??

<span id="page-39-1"></span>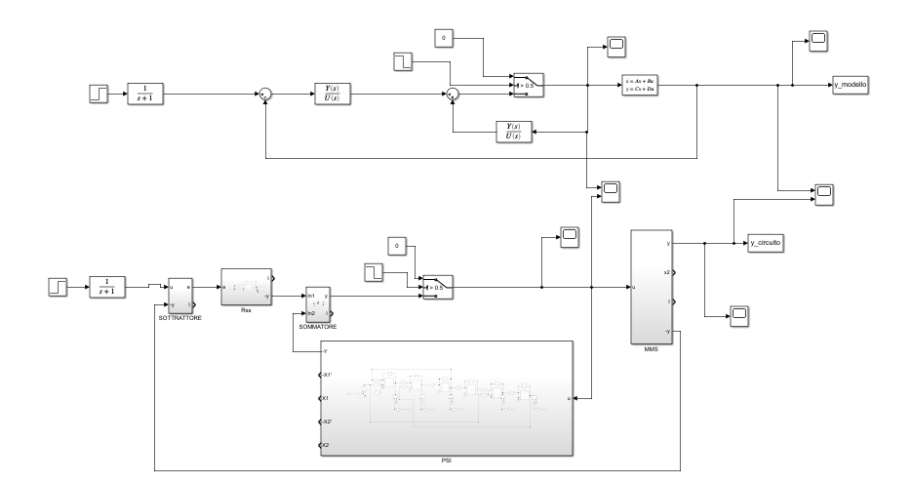

Figura 2.12: Schema Simulink in cui è stato implementato l'inserimento morbido.

rappresenta il confronto tra lo schema ideale e il modello circuitale del sistema progettato con l'inserimento morbido. Si puo notare come le uscite dei due mo- ` delli siano pressoché identiche. Questo risultato è ancora più evidente nel grafico dell'errore assoluto ottenuto effettuando la differenza tra le due uscite e in cui si registra, al più, uno scostamento di circa  $15mV$ .

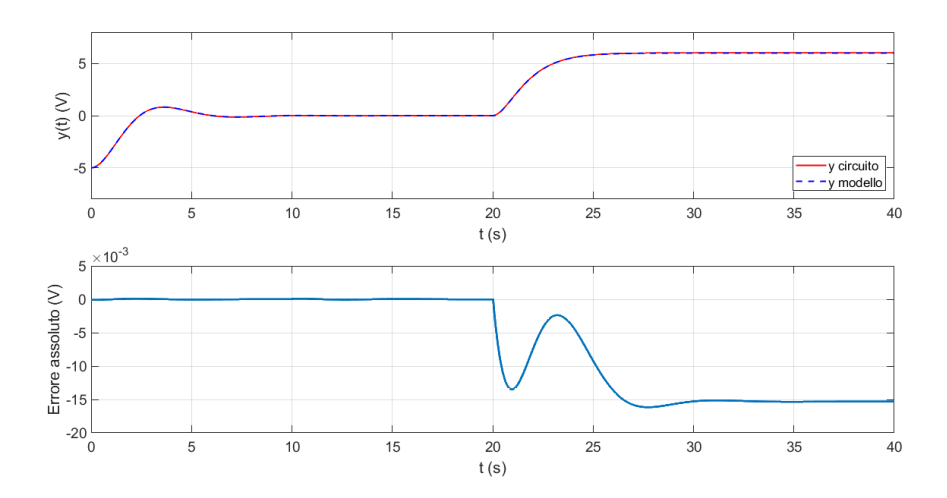

Figura 2.13: Confronto fra modello ideale e modello circuitale del sistema. In basso l'errore assoluto fra le uscite nei due casi di modello ideale e circuitale. Per questa simulazione sono state usate condizioni iniziali  $x = [-5, 0]^T$  per il sistema Massa-Molla-Smorzatore.

### <span id="page-41-0"></span>2.3.5 Risultato Sperimentale

Anche per il regolatore analogico sono state effettuate delle prove sperimentali utilizzando il setup mostrato in figura [2.14.](#page-41-1)

<span id="page-41-1"></span>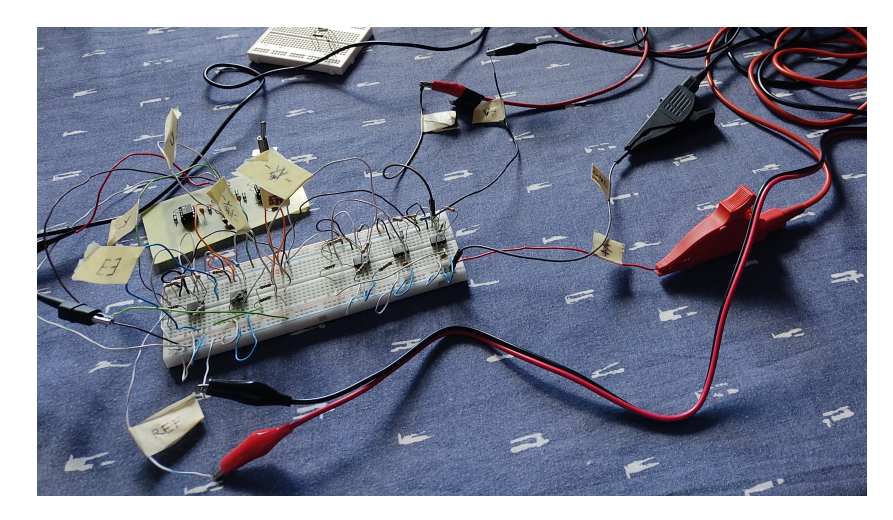

Figura 2.14: Controllo analogico con tecnica di inserimento morbido realizzato su breadboard.

Fra tutte quelle realizzate ne vengono riportate, in particolare, due nelle figu-re [2.15](#page-42-0) e [2.16.](#page-43-0) Nella prima è stato sperimentato il funzionamento del regolatore a ciclo chiuso senza l'utilizzo della tecnica di inserimento morbido dell'azione di controllo. In particolare si e utilizzato un forzamento di tipo gradino di ampiezza ` 7.5V. Nella seconda simulazione, invece, si e forzato inizialmente il sistema con ` un riferimento pari a −5V dopodiche, durante l'evoluzione libera del sistema, a ´  $t = 10$ s si è deciso di forzarlo con un riferimento pari a 0V per poter realizzare, successivamente, l'inserimento morbido dell'azione di controllo (a  $t = 25s$ ) e infine, forzare il sistema a ciclo chiuso con un riferimento di tipo gradino di ampiezza 5V a  $t = 34$ s.

<span id="page-42-0"></span>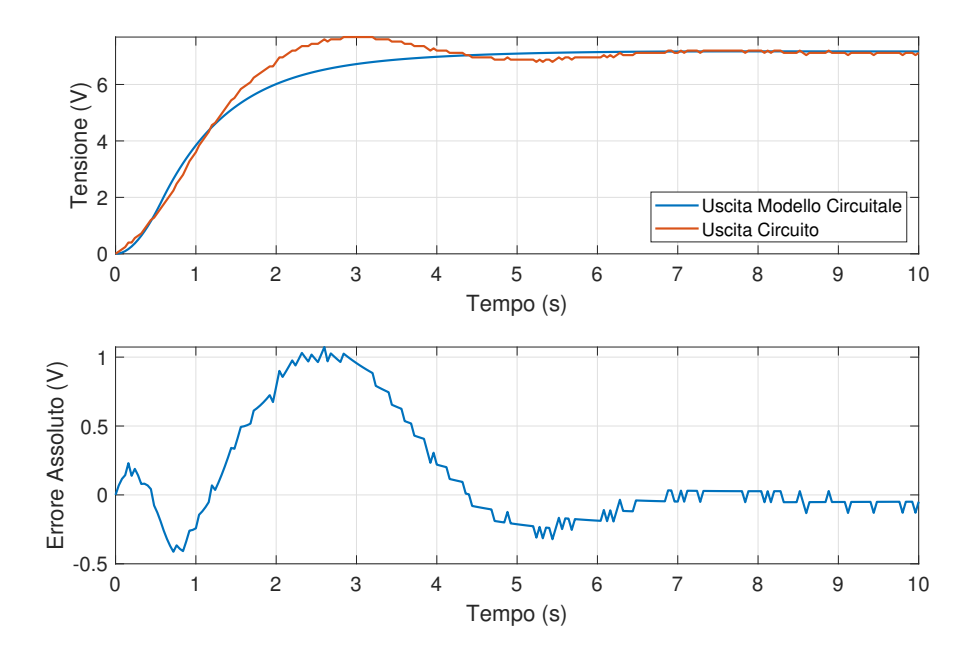

Figura 2.15: Confronto fra l'uscita del modello circuitale e l'uscita del sistema a ciclo chiuso realizzato su PCB e Breadboard.

<span id="page-43-0"></span>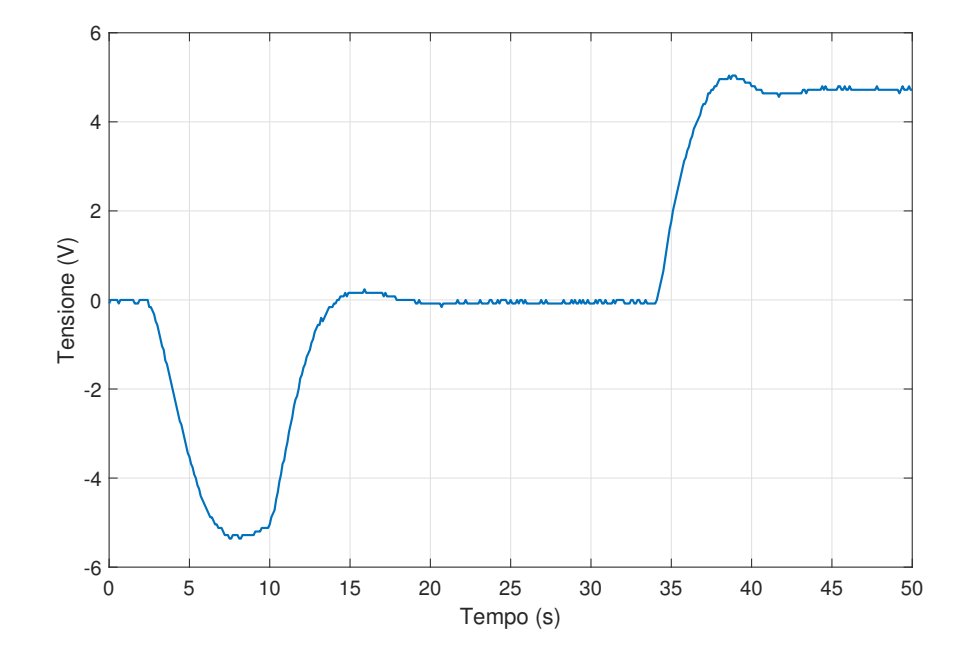

Figura 2.16: Confronto fra l'uscita del modello circuitale e l'uscita del circuito realizzato su PCB e Breadboard nel caso di utilizzo della tecnica di inserimento morbido dell'azione di controllo.

# <span id="page-44-0"></span>Capitolo 3

# Sintesi del Regolatore Digitale

<span id="page-44-1"></span>In questo capitolo viene progettato il regolatore digitale la cui realizzazione è ottenuuta attraverso un microcontrollore montato sulla scheda di sviluppo Nucleo-F401RE della ST Microelectronics in Fig. [3.1.](#page-44-1)

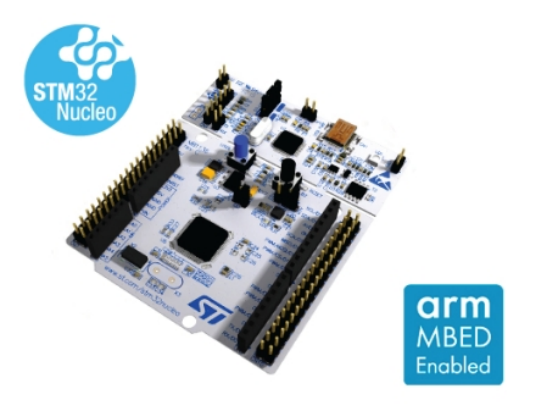

Figura 3.1: Sistema Embedded ST Nucleo-F401RE.

Per la realizzazione del controllo digitale si consideri lo schema a blocchi in figura [3.2.](#page-45-0) Il riferimento  $r(t)$ , ossia la posizione *desiderata* della massa è la tensione che entra in ingresso allo schema a blocchi in figura [3.2.](#page-45-0) Da esso viene sottratta l'uscita  $y(t)$  del sistema, anche essa una tensione letta da un convertitore analogico digitale dedicato, presente sulla scheda per ottenere l'errore  $e(k)$ . Il compito del controllo è quello di far tendere a 0 questo errore entro il tempo di assestamento, specifica imposta in funzione della piattaforma e dell'applicazione. Il controllo digitale viene schematizzato tramite la funzione di trasferimento

<span id="page-45-0"></span>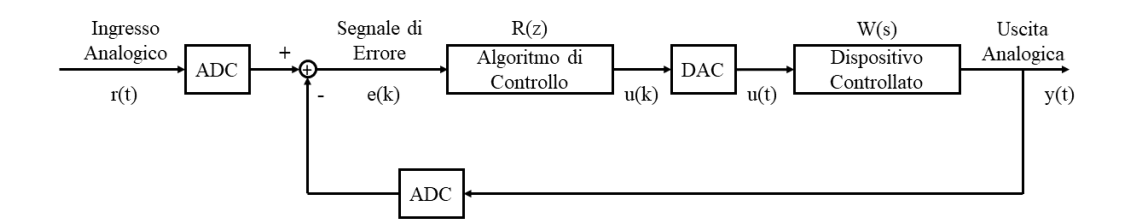

Figura 3.2: Schema a blocchi di un generico controllo digitale a ciclo chiuso.

 $R(z)$ , sistema tempo discreto basato su un segnale di clock. E' stato utilizzato come ricostruttore la Tenuta di Ordine Zero, l'unico ricostruttore causale. Esso mantiene il valore del segnale costantemente pari a quello dell'ultimo campione fino all'elaborazione del valore relativo al campione successivo. Durante la fase di progetto e necessario tenere in considerazione due blocchi che hanno lo scopo di ` rappresentare la presenza di un convertitore analogico-digitale (ADC), utilizzato per discretizzare e quantizzare il segnale  $e(t)$  in  $e(k)$  (errore nel tempo discreto), e di un convertitore digitale-analogico (DAC) che traduce il segnale di controllo  $u(k)$  generato dal regolatore in una tensione  $u(t)$  con cui forzare il processo  $W(s)$ (che è il sistema che si vuole controllare).

Convertitori Analogico-Digitale e Digitale-Analogico I due blocchi che schematizzano i convertitori con tempo di campionamento pari a  $T_s$  hanno le seguenti funzioni di trasferimento:

- 
- $F_{\text{A/D}}(s) = \frac{1}{T_s}$ <br>•  $F_{\text{D/A}}(s) = \frac{1 e^{-sT_s}}{s}$

La prima è a tutti gli effetti un guadagno pari a  $\frac{1}{T}$  $\frac{1}{T_s}$  ed è la funzione di trasferimento introdotta dal convertitore analogico digitale, mentre la seconda rappresenta la funzione di trasferimento introdotta dal convertitore digitale analogico, dove il termine  $e^{-T_s s}$  può essere ricondotto, grazie all'approssimante di Padé del primo ordine portando alla scrittura:

$$
F_{\text{D/A}}(s) = \frac{T_s}{1 + s\frac{T_s}{2}}
$$

La progettazione di un controllo digitale comporta l'inserimento, in serie al processo, di un blocco la cui funzione di trasferimento è descritta dall'equazione:

$$
C_{\text{eq}}(s) = F_{\text{A/D}} \cdot F_{\text{D/A}} = \frac{1}{1 + s \frac{T_s}{2}}
$$

Quest'ultima implica una variazione di fase in un certo range di frequenze dal momento che possiede un polo in  $2/T_s$ . Per il progetto del regolatore  $R(s)$  non è stata considerata la funzione del processo  $W(s)$  bensì la funzione di trasferimento  $G^*(s)$  pari a:

$$
G^*(s) = Ceq(s) \cdot W(s)
$$

E necessario fare una considerazione prima di analizzare nel dettaglio il codice ´ implementato per la sintesi del regolare digitale. Impostando una elevata frequenza di campionamento per le conversioni analogico-digitali e digitali-analogiche, la presenza dei convertitori puo essere by-passata durante il progetto del rego- ` latore, in quanto la loro influenza si concentrerà in alta frequenza, lontano dalla pulsazione di attraversamento  $\omega_c$ . É quindi possibile discretizzare il controllo analogico senza apportare alcuna modifica alla funzione di trasferimento ricavata nel capitolo [1.](#page-6-0)

## <span id="page-46-0"></span>3.1 Progettazione del Regolatore Digitale  $R(z)$

Per la sintesi del controllo digitale l'unica operazione da fare, vista la premessa fatta sui convertitori, è discretizzare il regolatore analogico progettato tramite la tecnica di sintesi per cancellazione.

Le specifiche di progetto che si è deciso di imporre sono le medesime del controllo analogico:

- Sovraelongazione percentuale  $S_{\%} = 10\%$
- Tempo di assestamento  $T_{a5\%} = 4.5$ s

Le specifiche vengono tradotte in una pulsazione di attraversamento  $\omega_c$  e in un margine di fase  $\phi_m$  e, come visto nel capitolo precedente si ottengono una frequenza di attraversamento pari a  $\omega_c = 1.13$ rad/s e un margine di fase  $\phi_m = 82.5^{\circ}$ . Il regolatore è il medesimo utilizzato per il controllo analogico, quindi non viene riportato nuovamente il codice di implementazione ma solo quello di discretizzazione. Viene impostata una frequenza di campionamento compatibile con la scheda hardware che andremo ad utilizzare. Di seguito viene riportato un estratto del codice Matlab utilizzato per la discretizzazione del regolatore:

<span id="page-47-0"></span>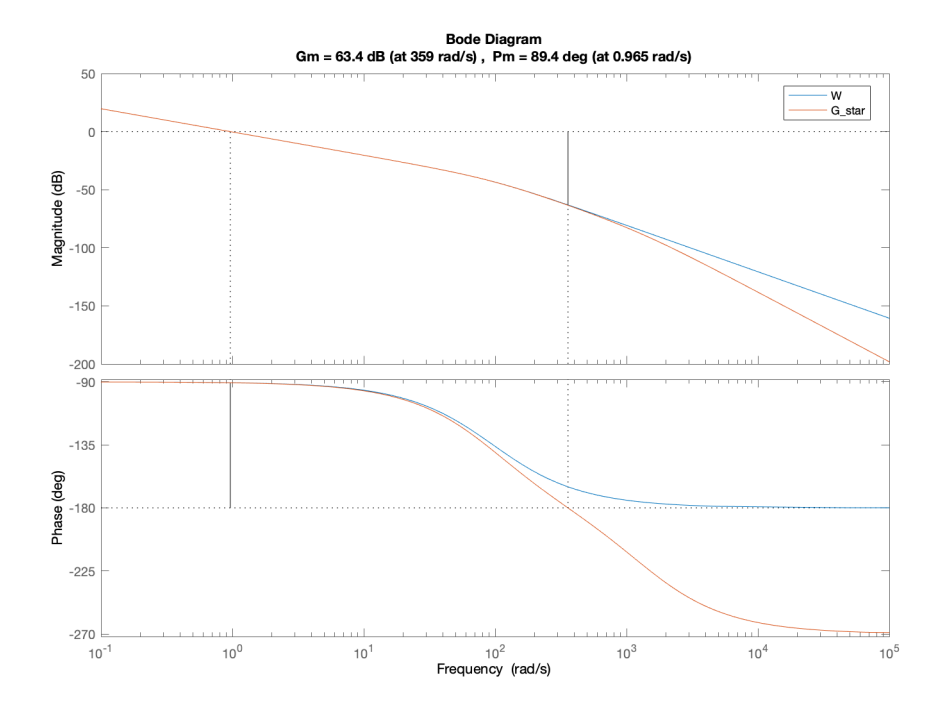

Figura 3.3: Confronto della funzione di anello nel caso di W(s) e nel caso di  $G^*(s)$ .

```
Ts=Ta_eps/3000;
Ceq = tf(1, [Ts/2 1]);G_star = Ceq*W; %% questa è la funzione del processo
[Area, Breg, Creg, Dreg] = tf2ss(Rs.Num{:},Rs.Den{:});
Rz = tf(c2d(ss(Areg, Breg, Creg, Dreg), Ts));
```
In figura [3.3](#page-47-0) i diagrammi di Bode della funzione di anello nel caso in cui si consideri la semplice funzione di trasferimento di processo  $W(s)$  e nel caso in cui vengano anche tenuti in considerazione i convertitori mediante  $G^*(s)$ . Come si può notare, il comportamento tra i due sistemi diverge solo a pulsazioni molto maggiori rispetto a quella di attraversamento pertanto l'utilizzo dell'una o dell'altra forma della f.d.t. relativa al processo è equivalente per lo scopo del progetto.

E stata realizzata una simulazione per verificare la discretizzazione del rego- ´ latore analogico. Nelle figura [3.4](#page-48-0) vengono riportati gli andamenti della variabile <span id="page-48-0"></span>di controllo e dell'uscita nel caso in cui si considerano il regolatore analogico e il regolatore digitale.

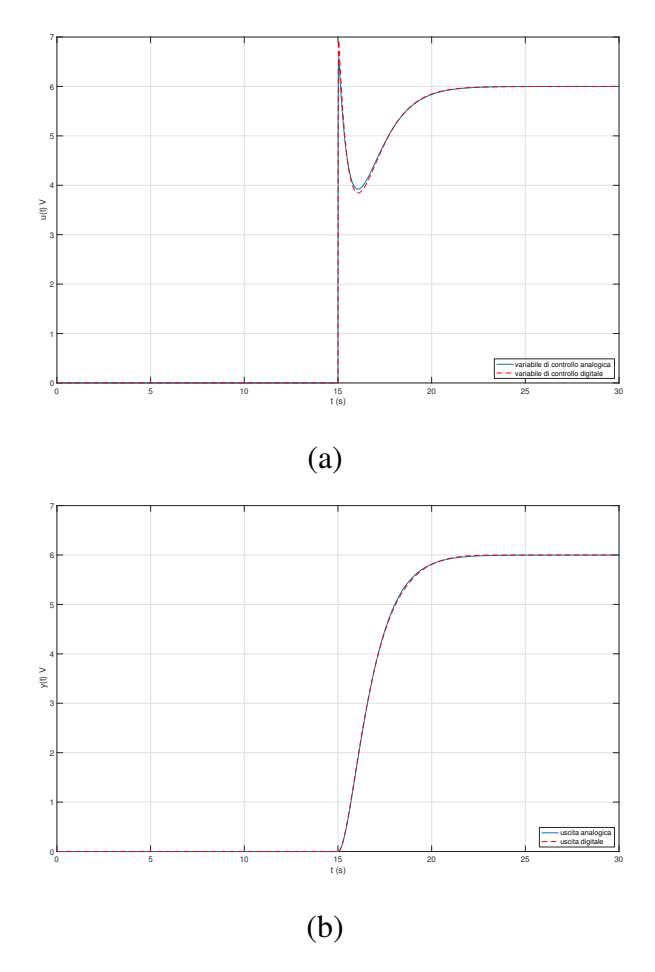

Figura 3.4: Confronto tra gli andamenti della variabile di controllo (a) e dell'uscita (b) nel caso di regolatore analogico e regolatore digitale.

### <span id="page-49-0"></span>3.2 Implementazione Simulink

Per validare il progetto del regolatore sono state realizzate diverse simulazioni utilizzando l'ambiente di calcolo Simulink con lo schema riportato in figura [3.5.](#page-49-1) E´

<span id="page-49-1"></span>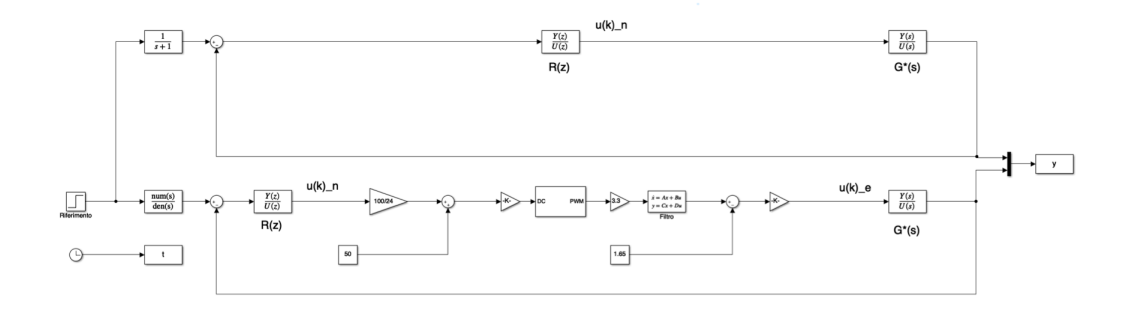

Figura 3.5: Schema Simulink relativo al controllo digitale.

stato testato il funzionamento del regolatore digitale confrontando la variabile di controllo u(k) con quella che viene trasferita in uscita a un filtro, che ha il compito di filtrare un segnale PWM generato dal microcontrollore STM32 montato sulla Nucleo. La necessità di fare queste operazioni è dovuta al fatto che la piattaforma embedded utilizzata non possiede una DAC al suo interno pertanto, per ottenere un segnale di tensione analogica costante, viene estratta la componente costante dell'onda quadra tramite un filtro passa-basso a valle della PWM. In particolare nello schema in figura [3.5,](#page-49-1)  $u_n(k)$ , variabile di controllo *nominale*, risultato della regolazione, viene "trasformato" in un duty-cicle che va a comandare una PWM di frequenza  $f_{\text{PWM}} = 10 \text{kHz}$  con ampiezza [0, 3.3]V. Quest'ultima viene opportunamente filtrata e amplificata tramite un guadagno per riportala in una scala [−12, +12]V per poi entrare in ingresso al circuito come variabile di controllo *effettiva*  $u_e(k)$ . Il codice Matlab utilizzato per modellizzare il filtro e la PWM è riportato di seguito:

```
%% per quanto riguarda il filtro
Tpwm=0.0001; %% sample time pwm
fpwm=1/Tpwm; %% frequenza pwm
fc=wc/(2*pi);Fs= tf(1, [1/(wc*100) 1]); %% fdt del filtro
```
#### 3.2. IMPLEMENTAZIONE SIMULINK 47

 $[Af, Bf, Cf, Df] = tf2ss(Fs. Num{:}, Fs. Den{:})$ ;

Il primo grafico che si analizzerà rappresenta il confronto delle due variabili di controllo  $u_n(k), u_e(k)$ . Il riferimento in ingresso al sistema è un gradino smussato tramite un filtro passa-basso, con costante di tempo  $\tau = 1$ s. Analizzando l'andamento nel tempo delle due variabili di controllo in figura [3.6](#page-50-0) e possibile ` notare che la presenza della catena di trasformazione della variabile di controllo influenza negativamente il trasporto della stessa  $u_n(k)$ . In prossimità del cambio brusco di riferimento (a  $t = 15$ s il riferimento passa da 0V a 6V) avviene la variazione di  $u(k)$ , in questi punti la sua integrazione presenta delle discrepanze non trascurabili dall'andamento nominale della variabile di controllo.

<span id="page-50-0"></span>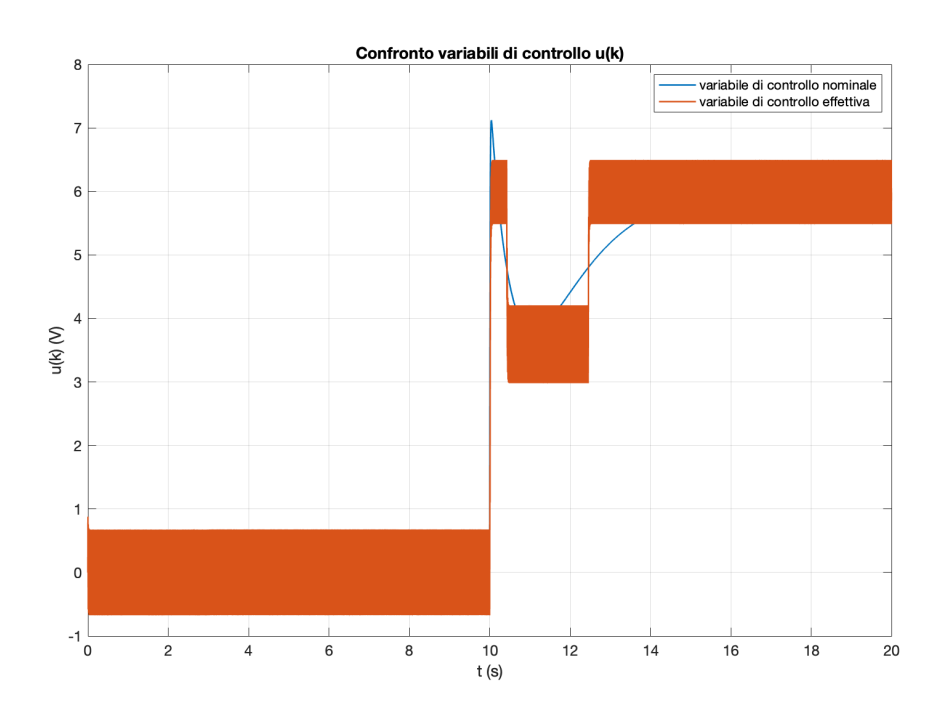

Figura 3.6: Confronto variabili di controllo  $u(k)$ 

Le differenze tra variabile di controllo nominale e effettiva si possono riscontrare anche nell'andamento della variabile in uscita  $y(t)$ . In figura [3.7](#page-51-1) viene mostrata l'uscita a seguito di una simulazione in cui il riferimento viene portato da 0V a 6V a  $t = 10$ s. É presente una leggera oscillazione dovuta all'integrazione ma, viste le considerazioni fatte in precedenza, non stupisce che sia presente poiche´ essa è causata dalle discrepanze già osservate tra variabile di controllo nominale ed effettiva. In ogni caso le specifiche imposte dal regolatore vengono comunque soddisfatte.

<span id="page-51-1"></span>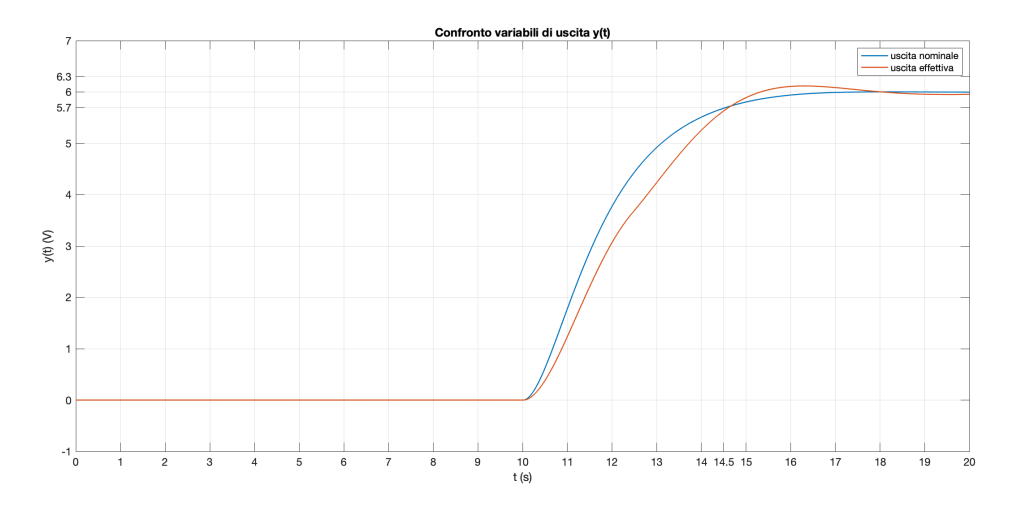

Figura 3.7: Confronto variabili di uscita  $y(t)$ 

## <span id="page-51-0"></span>3.3 Tecnica dell'Inserimento Morbido

Anche nel caso di controllo digitale è stata implementata la tecnica dell'inserimento morbido, costruendo e successivamente discretizzando sia la f.d.t  $R_s(s)$  sia la  $\Psi(s)$ , già introdotte nella sezione [2.3.](#page-31-0) Tipicamente un controllore opera nell'intorno di un punto di equilibrio o condizione operativa *nominale*, nel nostro caso 0V. Il processo da controllare viene solitamente portato in tale condizione operativa mediante un'azione di controllo  $u_n$  progettata appositamente. Per questo elaborato quest'azione di controllo è una costante pari al valore della condizione operativa desiderata, questa scelta è conveniente perché il circuito del processo presenta una funzione di trasferimento asintoticamente stabile con guadagno unitario. Nel momento in cui viene raggiunta questa condizione il loop viene chiuso tramite uno switch sul regolatore digitale  $R(z)$  precedentemente progettato. Questo serve ad evitare che il regolatore possa fornire un azione di controllo non moderata, trovandosi in una condizione operativa iniziale diversa da quella per cui è stato progettato (condizione operativa *nominale*). La commutazione da controllo manuale ad automatico puo produrre effetti indesiderati, come delle oscillazioni, ` causati da un'incongruenza tra il valore fornito dal controllore e quello comandato manualmente nella fase iniziale. Per fare in modo che l'ultimo valore fornito dall'azione di controllo manuale e il primo fornito dal regolatore a ciclo chiuso  $R(z)$ siano uguali si utilizza la tecnica dell'inserimento morbido con relativo schema a blocchi.

### <span id="page-52-0"></span>3.3.1 Implementazione Simulink

Lo schema a blocchi per l'implementazione attraverso la piattaforma Simulink è riportato in figura [3.8.](#page-52-1) Il codice utilizzato per costruire le funzioni di trasferimento

<span id="page-52-1"></span>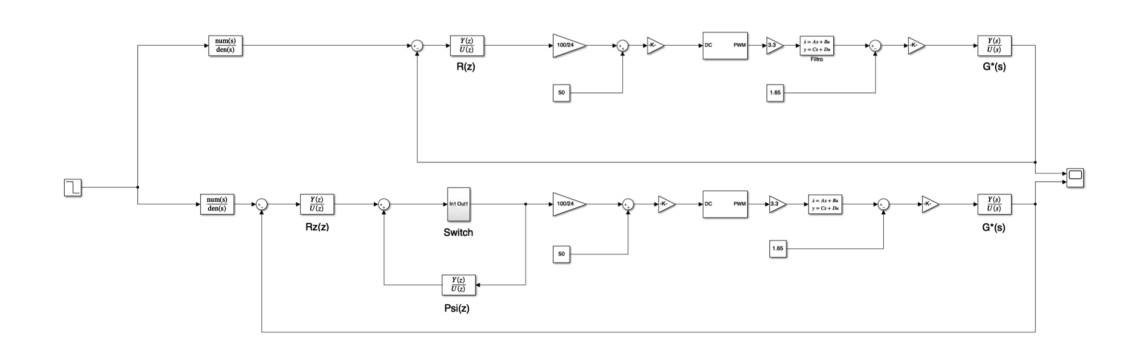

Figura 3.8: Schema a blocchi relativo all'implementazione Simulink della tecnica di inserimento morbido.

 $R_s(s)$  e  $\Psi(s)$  affinché siano discretizzate è proposto di seguito:

```
Nr = Rs .num{ :};Dr = Rs.den\{:\};b = 1;Ds = [Dr(1) 1 b];Rss = tf(Nr,Ds);
psi = 1-tf(Dr,Ds);
[Az, Bz, Cz, Dz] = tf2ss(Rss.Num(:), Rss.Den(:));Rzz = tf(c2d(ss(Az, Bz, Cz, Dz), Ts));
```
<span id="page-53-0"></span>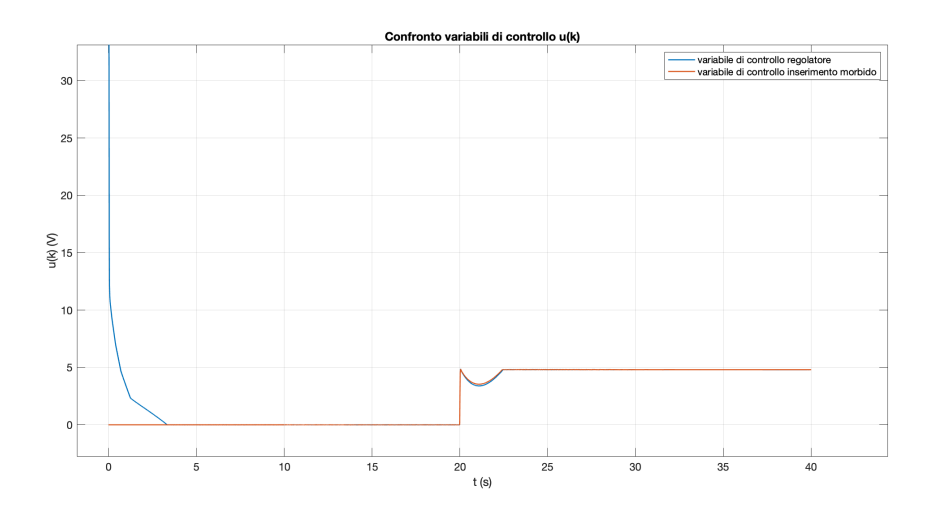

Figura 3.9: Confronto delle variabili di controllo in presenza e assenza dell'implementazione dell'inserimento morbido.

$$
[Azp, Bzp, Czp, Dzp] = tf2ss(psi.Num(:,l, psi.Den(:,l));
$$
psi = tf(c2d(ss(Azp,Bzp,Czp,Dzp),Ts));

Ottenendo:

$$
R_s(z) = \frac{128.1z^2 - 256z + 127.9}{z^2 - 1.844z + 0.8446}
$$
\n(3.1)

$$
\Psi(z) = \frac{0.0001198z + 0.0001133}{z^2 - 1.844z + 0.8446}
$$
\n(3.2)

Lo scenario che si analizzerà e su cui sarà fatto il confronto delle variabili di controllo  $u(k)$  descrive la situazione in cui il processo si trova ad una condizione iniziale x = [−5, −5] diversa dalla condizione operativa *nominale* per cui il controllo è stato progettato  $(0V)$ . Si vorranno comparare i due scenari relativi all'utilizzo del semplice regolatore che inizia ad operare a  $t = 0$ s e all'utilizzo della tecnica di inserimento morbido. In questo secondo schema l'azione di controllo open loop  $u_n(k)$  verrà progettata appositamente per portare il processo nella condizione operativa *nominale*. Solo quando si ipotizza che il sistema abbia completato il transitorio (t = 10s) si chiuderà l'interruttore sul Regolatore  $R(z)$ realizzando, così, l'inserimento morbido. In particolare:

• Primo scenario: a  $t = 0$ s entra subito in funzione il controllo, il riferimento cambia a  $t = 20$ s da 0V a 6V;

<span id="page-54-0"></span>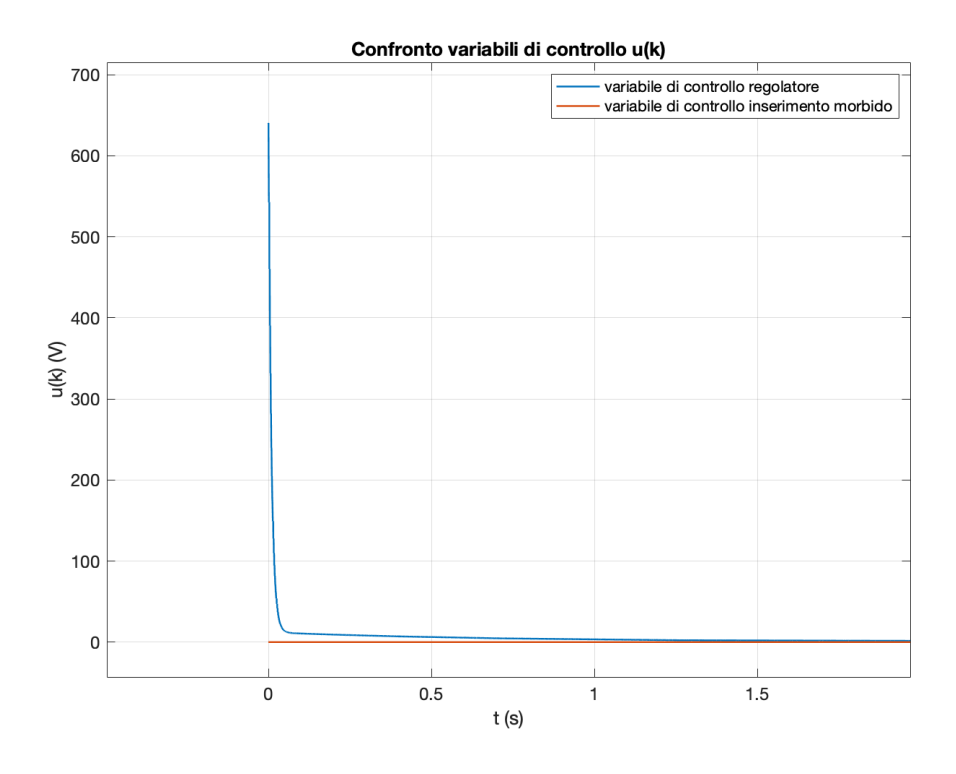

Figura 3.10: Confronto delle variabili di controllo  $u(k)$  dei due scenari nell'intorno dell'istante  $t = 0$ s.

• Secondo scenario: a  $t = 0$  il sistema viene forzato con un valore costante  $u_n(k) = 0$ , per portare gradualmente il sistema nella condizione operativa *nominale*. A  $t = 10s$  il loop viene chiuso sul controllo  $R(z)$  che quindi entra in funzione, poi come nel primo schema il riferimento viene portato da 0V a 6V.

In figura [3.9](#page-53-0) viene mostrato il confronto tra la variabile di controllo generata dal regolatore e la costante  $u_n(k)$  con cui si è deciso di forzare il processo fino a  $t = 10$ s. Da questo istante in poi i due andamenti sono perfettamente sovrapposti perché frutto dello stesso regolatore. Infatti ciò che è rilevante in questa simulazione è la differenza tra le due variabili di controllo a  $t = 0$ s ossia all'accensione. Come si puo osservare dal grafico in figura [3.10,](#page-54-0) che raffigura l'azione ` di controllo dei due scenari nell'intorno dell'istante temporale  $t = 0$ s, se non si implementasse questo sistema di moderazione, la variabile di controllo raggiungerebbe valori spropositati rischiando non solo di saturare ma di compromettere il funzionamento dell'intero sistema. Questo risultato di scarsa moderazione della variabile di controllo è proprio causato dal fatto che il processo si trova in una condizione operativa differente da quella del regolatore; quest'ultimo, vedendosi così "distante" rispetto allo stato interno del processo, fornisce un azione di controllo elevatissima per compensare istantaneamente questa differenza. Nella figura [3.11](#page-55-0) si riesce a vedere quello che in quella precedente era impercettibile, ossia l'oscillazione causata dalla chiusura dello switch che si concentra, pero, in ` un istante brevissimo. Infine nella figura [3.12](#page-56-0) e riportato il confronto tra le uscite `

<span id="page-55-0"></span>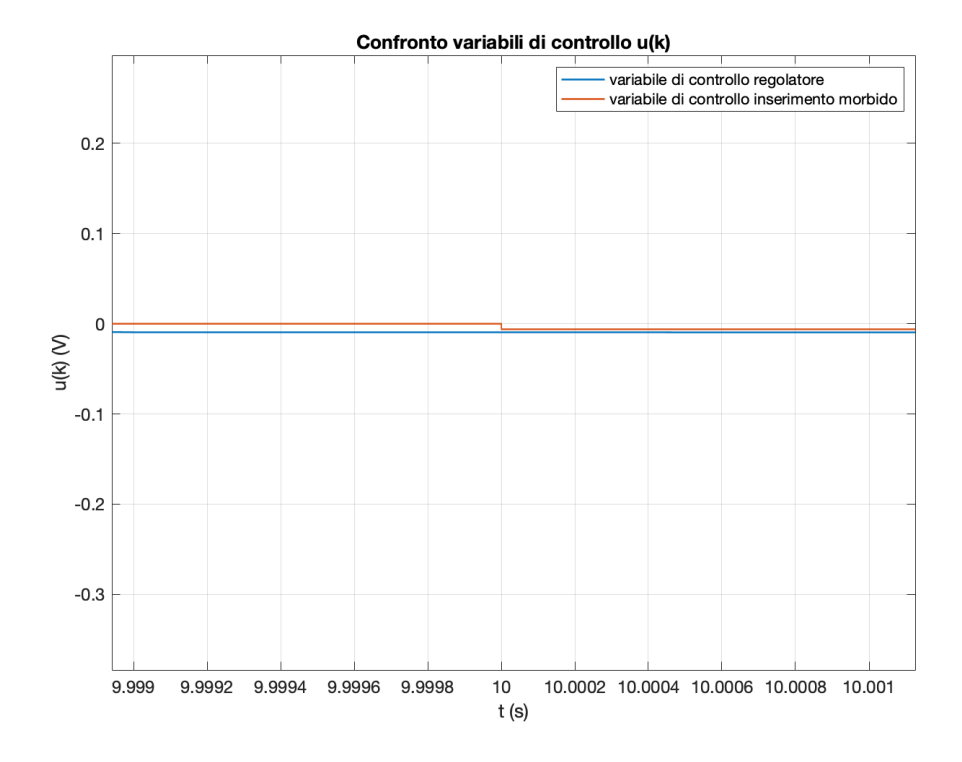

Figura 3.11: Confronto delle variabili di controllo  $u(k)$  nell'intorno dell'istante  $t = 10$ second.

nei due scenari.

<span id="page-56-0"></span>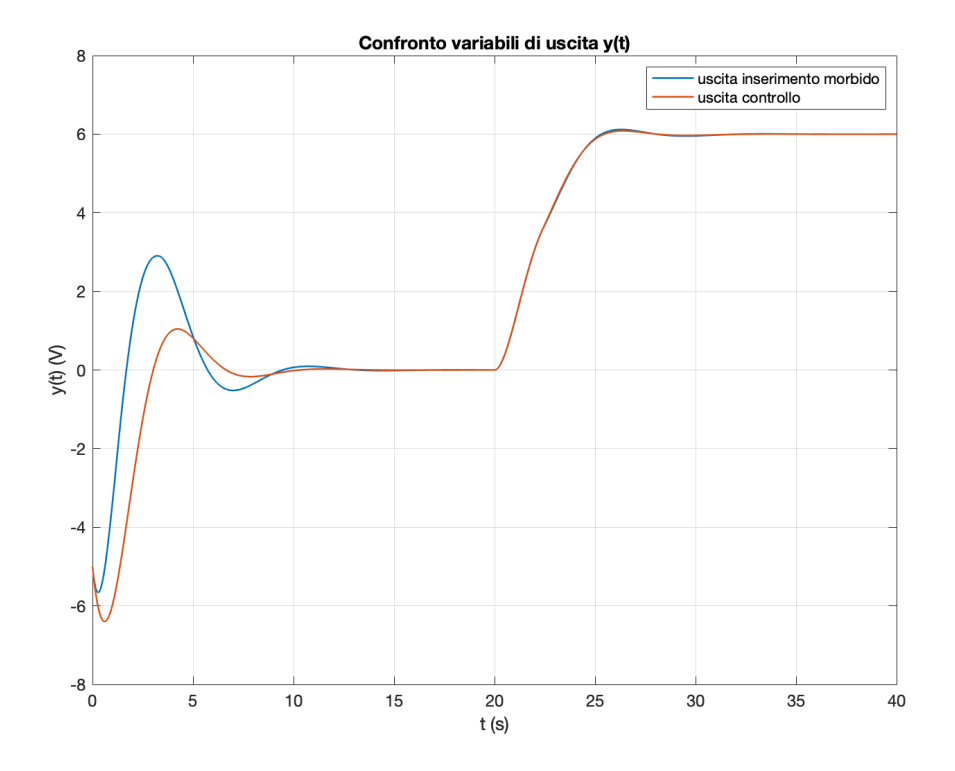

Figura 3.12: Confronto delle uscite  $y(t)$  nei due scenari proposti: assenza e presenza di tecnica dell'inserimento morbido.

## <span id="page-57-0"></span>3.4 Schema circuitale

Per poter implementare praticamente il circuito è stato necessario costruire una catena di trasformazione (figura [3.14\)](#page-59-0) tramite apposite configurazioni di amplificatori operazioni per poter adattare l'hardware al progetto. Per poter considerare valori sia negativi che positivi viene effettuata una traslazione del segnale letto dagli ADC all'interno della nucleo. Il valore di questa traslazione è 1.65V perchè i valori letti dagli ADC spaziano nell'intervallo [0, 3.3]V.

Con questa traslazione lo "0" reale viene spostato a 1.65V.

Catena di uscita dalla Nucleo L'azione di controllo vera e propria viene tradotta in un segnale che modificherà il duty-cycle della PWM ( $[0, 3.3]$ V) che verrà generata. A seguito della generazione della PWM, off-board sara necessario: `

- Estrarne la componente costante tramite un primo filtro passa-basso;
- Sottrarre a questo il valore di tensione 1.65V per compensare la somma che viene fatta all'interno del microcontrollore tramite un secondo stadio op.amp. in configurazione sommatore. La tensione di valore 1.65volt la si ottiene filtrando un secondo segnale PWM con duty-cicle fissato pari al 50% che viene anch'esso filtrato tramite un passa basso e poi invertito prima di essere inserito al nodo sommatore;
- A questo punto il segnale viene amplificato con un guadagno pari 6.6 per riportare la variabile di controllo in una scala  $[-12, +12]V$ ;
- L'ultima trasformazione a cui e sottoposto il segnale prima di entrare in ` ingresso al circuito è uno stadio in configurazione invertente con guadagno unitario poiche il circuito del sistema Massa-Molla-Smorzatore prevede in ` ingresso una  $u(t)$  positiva.

Catena di ingresso nella Nucleo Il segnale che esce dal circuito è un segnale analogico compreso tra [−12, +12]V. Per essere letto ed interpretato correttamente della piattaforma embedded deve subire anche in ingresso delle trasformazioni in maniera tale da essere adattato al fondo scala degli ADC senza perdita di informazione.

- Viene per prima cosa riportato in una scala  $[-1.65, 1.65]$ V tramite un operazionale con guadagno pari 1/7.2727;
- A questo valore viene sommata la stessa tensione di 1.65 Volt generata per la catena di uscita per riportarlo in una scala  $[0, 3.3]V$ ;

#### 3.4. SCHEMA CIRCUITALE 55

• Infine viene invertito perche il risultato delle elaborazioni precedenti portava ´ ad una tensione negativa.

Per poter programmare il microcontrollore è stata utilizzata la libreria specifica *Support Package for STMicroelectronics Nucleo Boards* in modo tale da interfacciare le periferiche del sistema Embedded con i blocchi Simulink. Lo schema e` riportato in figura [3.13.](#page-58-0)

<span id="page-58-0"></span>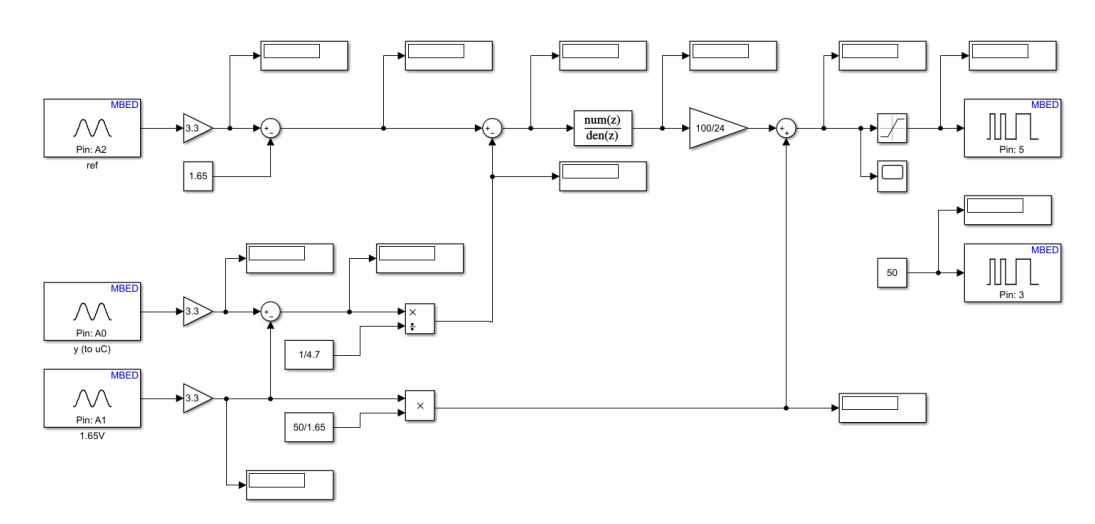

Figura 3.13: Schema Simulink per programmare il microcontrollore.

<span id="page-59-0"></span>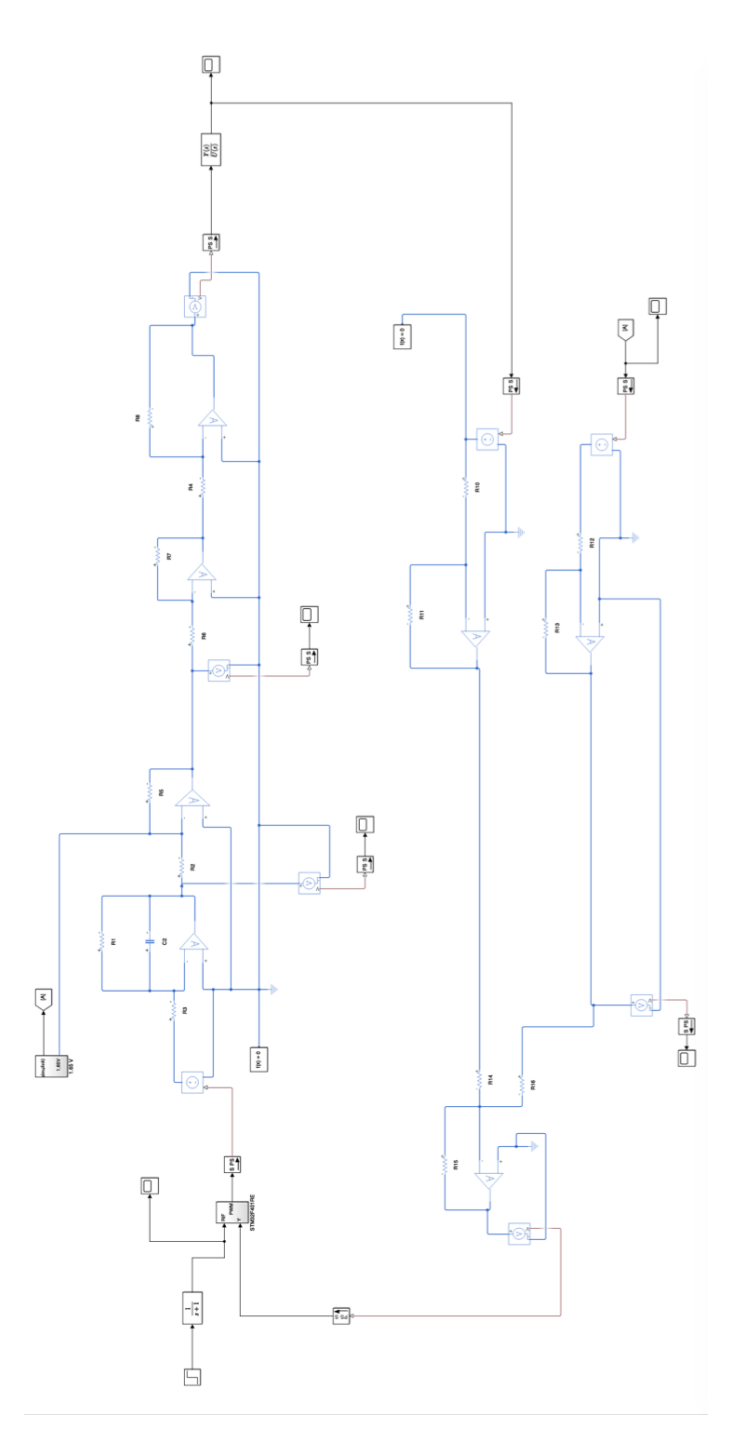

Figura 3.14: Schema di adattamento dei segnali da e verso la board Nucleo in cui e implementato il controllo digitale. `

#### 3.4. SCHEMA CIRCUITALE 57

### <span id="page-60-0"></span>3.4.1 Risultato Sperimentale

Attraverso lo schema Simulink appena mostrato sono state effettuate alcune prove relative al comportamento del regolatore digitale appena progettato. Il setup utilizzato per effettuare le misure è riportato nella figura [3.15.](#page-60-1) Alcuni risultati di

<span id="page-60-1"></span>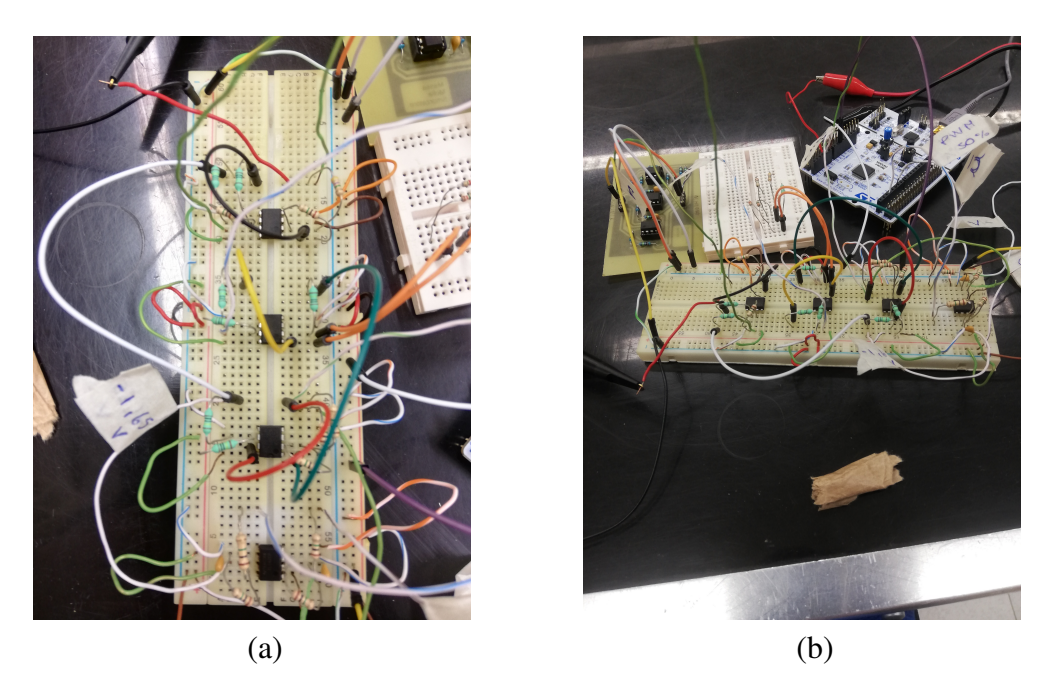

Figura 3.15: Circuito di adattamento realizzato su breadboard (a) e setup completo di misure per il regolatore digitale (b).

queste prove sperimentali sono riportati nelle figure [3.16](#page-61-0) e [3.17.](#page-62-0)

Nel primo caso si è scelto un riferimento di tipo gradino che, a  $t_0 = 10$ s, è stato portato da 1.65V a −1.65V. Come si può osservare, l'azione di controllo mostra un salto proprio in corrispondenza di  $t_0$  per forzare il sistema Massa-Molla-Smorzatore a transitare verso condizione finale con un tempo di assestamento inferiore rispetto al caso open-loop. Nella prova successiva, nell'istante  $t_1 = 3$ s, si è effettuata la prova opposta rispetto a quella precedente utilizzando un riferimento di tipo gradino con valori iniziali e finali pari, rispettivamente, a −1.65V e 1.65V.

<span id="page-61-0"></span>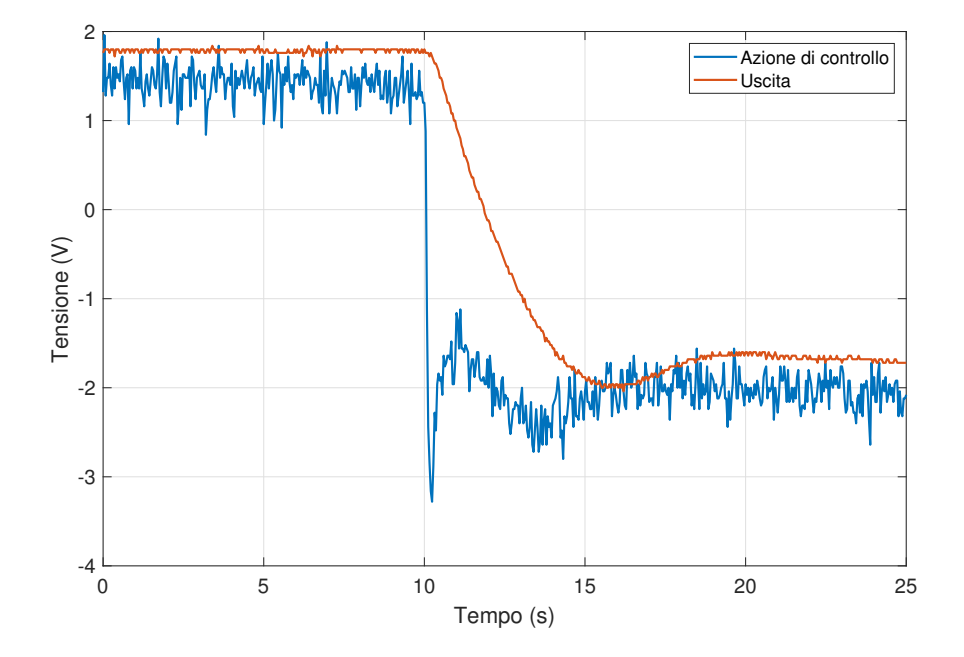

Figura 3.16: Uscita del sistema Massa-Molla-Smorzatore e azione di controllo generata grazie alla board Nucleo-F401RE. Riferimento di tipo gradino da 1.65V a  $-1.65V$ .

<span id="page-62-0"></span>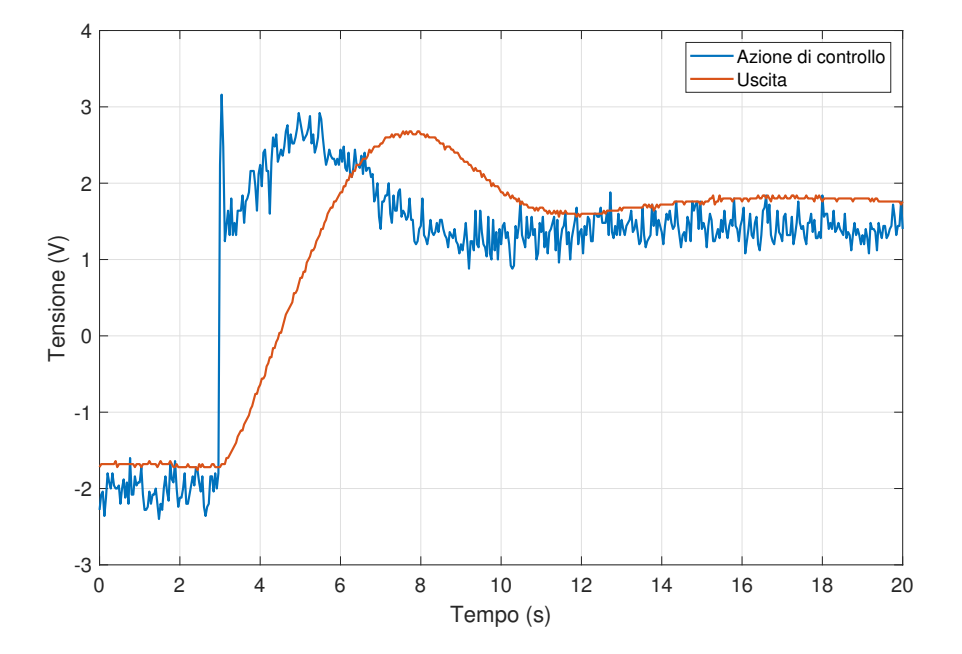

Figura 3.17: Uscita del sistema Massa-Molla-Smorzatore e azione di controllo generata grazie alla board Nucleo-F401RE. Riferimento di tipo gradino da −1.65V a 1.65V.

# <span id="page-64-0"></span>Capitolo 4

# Conclusioni

In questo elaborato è stata proposta una soluzione per la sintesi di un controllo analogico e digitale per un sistema dinamico modellizzato attraverso un circuito equivalente.

Nel dettaglio è stato tradotto il modello fisico del processo in un modello circuitale tramite diverse configurazioni di amplificatori operazionali. I componenti del circuito realizzato sono stati scelti sulla base di un algoritmo di ottimizzazione vincolata volto a minimizzare le correnti interne. Il circuito e stato ` successivamente realizzato su PCB.

E stato poi progettato un regolatore analogico tramite la tecnica di sintesi per ´ cancellazione. Sono state effettuate delle simulazioni numeriche nel caso ideale e, per il caso reale, è stata implementata la tecnica di inserimento morbido dell'azione di controllo. Discretizzando il controllo analogico è stato sintetizzato un regolatore digitale affinché potesse essere caricato su piattaforma embedded.

Infine è stato progettato un circuito di adattamento per interfacciare il microcontrollore con il processo. La campagna di prove sperimentali e stata condotta ` presso il Laboratorio di Automazione e Controlli dell'Universita Mediterranea di ` Reggio Calabria.